# 工事の電子納品運用に関する ガイドライン(案)

(電子納品に関する手引き(案)【工事編】読替え版)

## ( 第 一 版 )

平成18年4月

宮城県産業経済部 農村基盤計画課

目 次

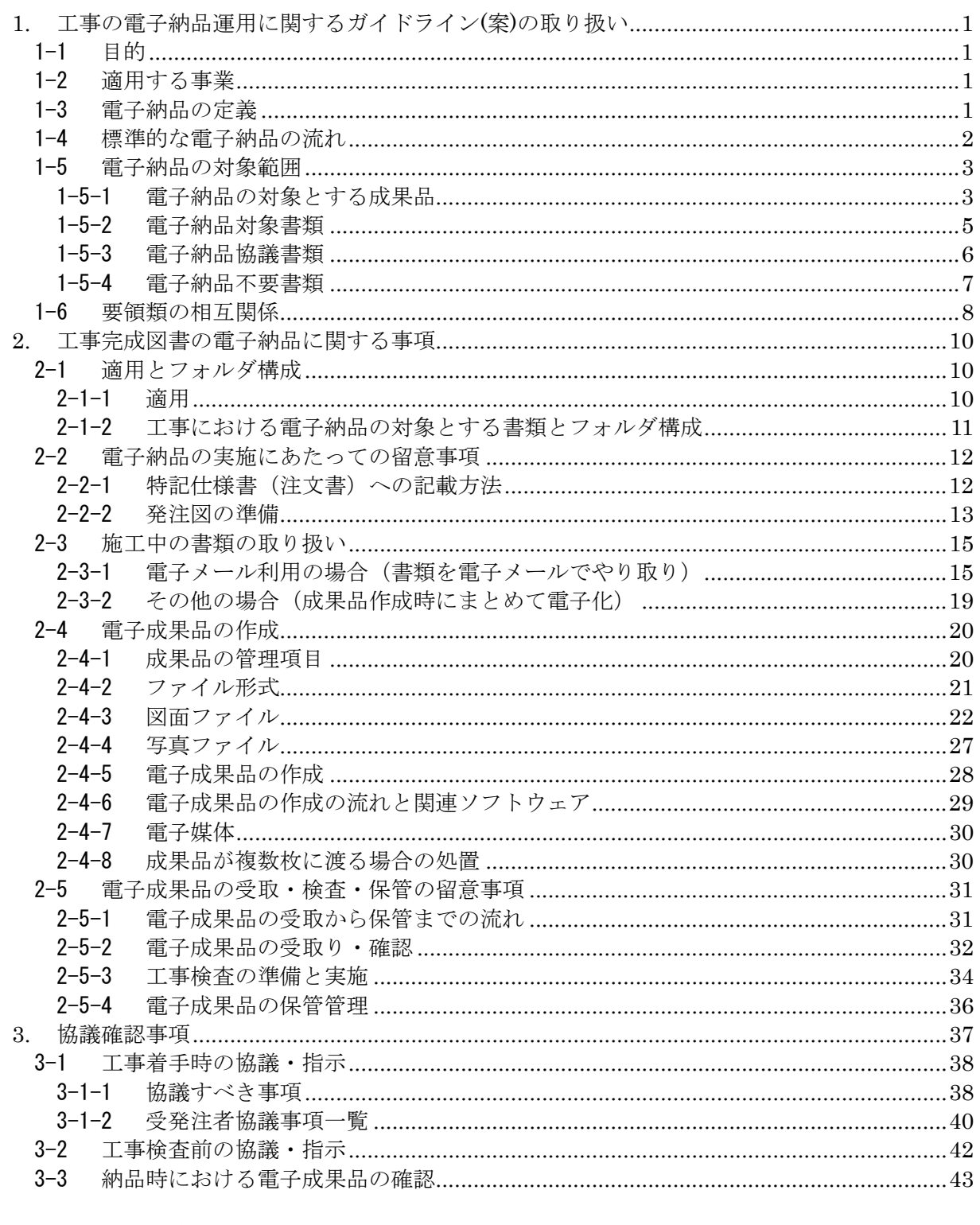

- 別紙1. 着手時協議チェックシート 別紙2. 検査前協議チェックシート
- 別紙3. 納品時チェックシート
- 
- 別紙4. 検査対象書類一覧表

### 1. 工事の電子納品運用に関するガイドライン(案)の取り扱い

### 1-1目的

「工事の電子納品運用に関するガイドライン(案)」(以下、本ガイドライン(案)という) は、宮城県産業経済部が平成18年4月以降に発注する工事における電子納品に対応するた めに、発注者及び受注者に向けて作成したものである。

本ガイドライン(案)は、宮城県産業経済部が「1-2適用する事業」に規定する工事にお ける、特記仕様書(注文書)作成や受注者との事前協議の内容など、電子納品を実施する ために必要な措置を盛り込んだものである。

本ガイドライン(案)は電子納品を行う工事に適用し、受発注者共用の電子納品を円滑に 進めるための指針として担当者の参考図書とするものである。

また、本ガイドライン(案)は電子納品に関する要領(案)等の改正等にあわせて適宜、 見直していくものである。

### 1-2適用する事業

本ガイドライン(案)は、以下に示す事業の工事に適用する。

・ 宮城県産業経済部所管の農業農村整備事業

### 1-3電子納品の定義

「電子納品」を以下のとおり定義する。

電子納品とは、工事の最終成果を電子データで納品することをいう。ここでいう電 子データとは、電子納品に関する要領(案)等に示されたファイルフォーマットに基づ いて作成されたものを指す。

電子納品は、農業土木工事共通仕様書において規定される成果品を対象とする。

なお、農業土木工事共通仕様書の改正(電子納品への対応)時期までは、電子納品実施 のために必要な措置を特記仕様書(注文書)で対応する。

1-4標準的な電子納品の流れ

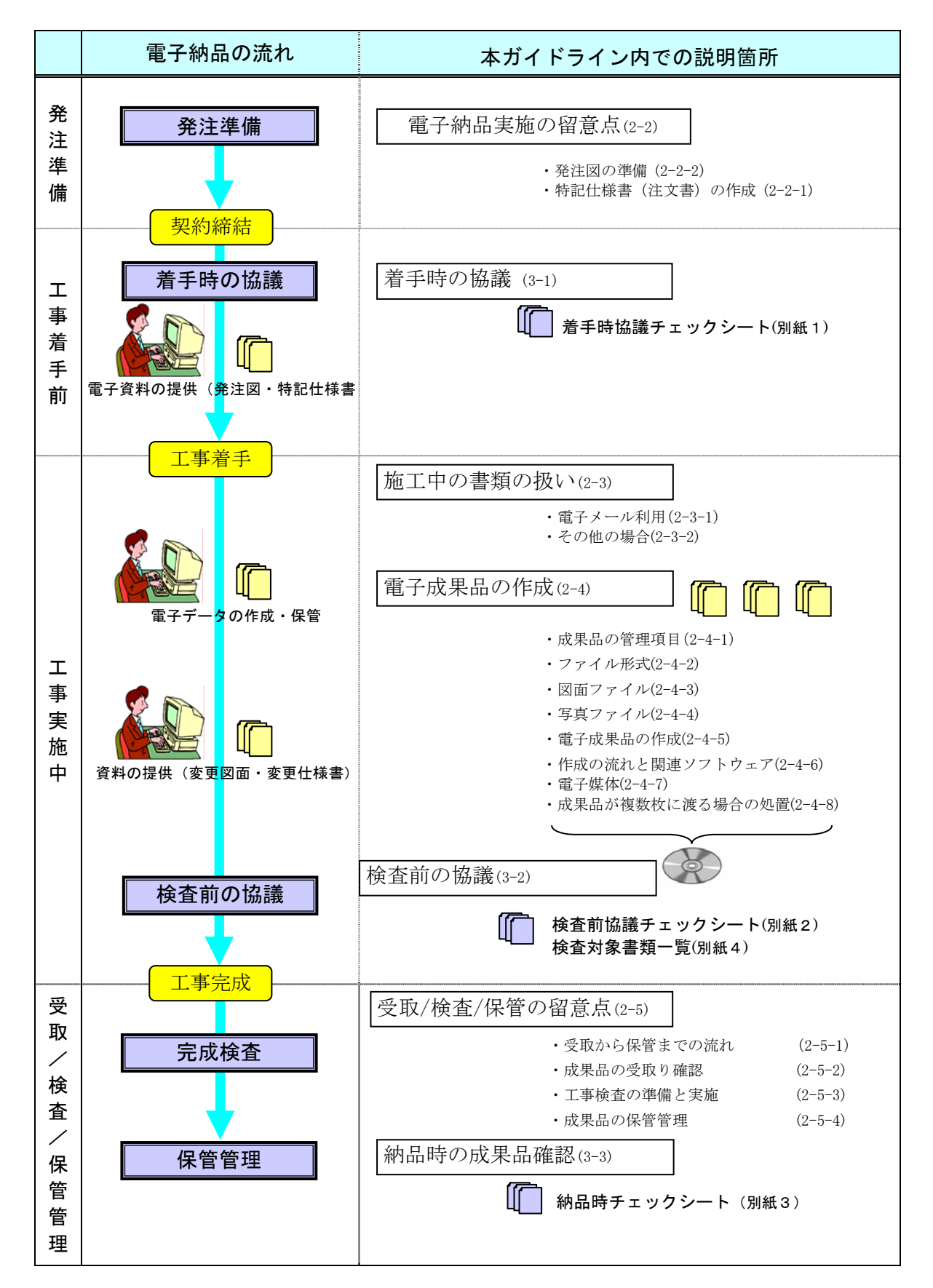

### 1-5電子納品の対象範囲

#### 1-5-1電子納品の対象とする成果品

電子納品対象工事においては、発注者側からの資料提供形態及び成果品の特性にあわせ て紙と電子データの納品形態になる。工事打合せ簿以外の電子納品の形態を図1-2 に示す。

(工事打合せ簿以外の電子納品)

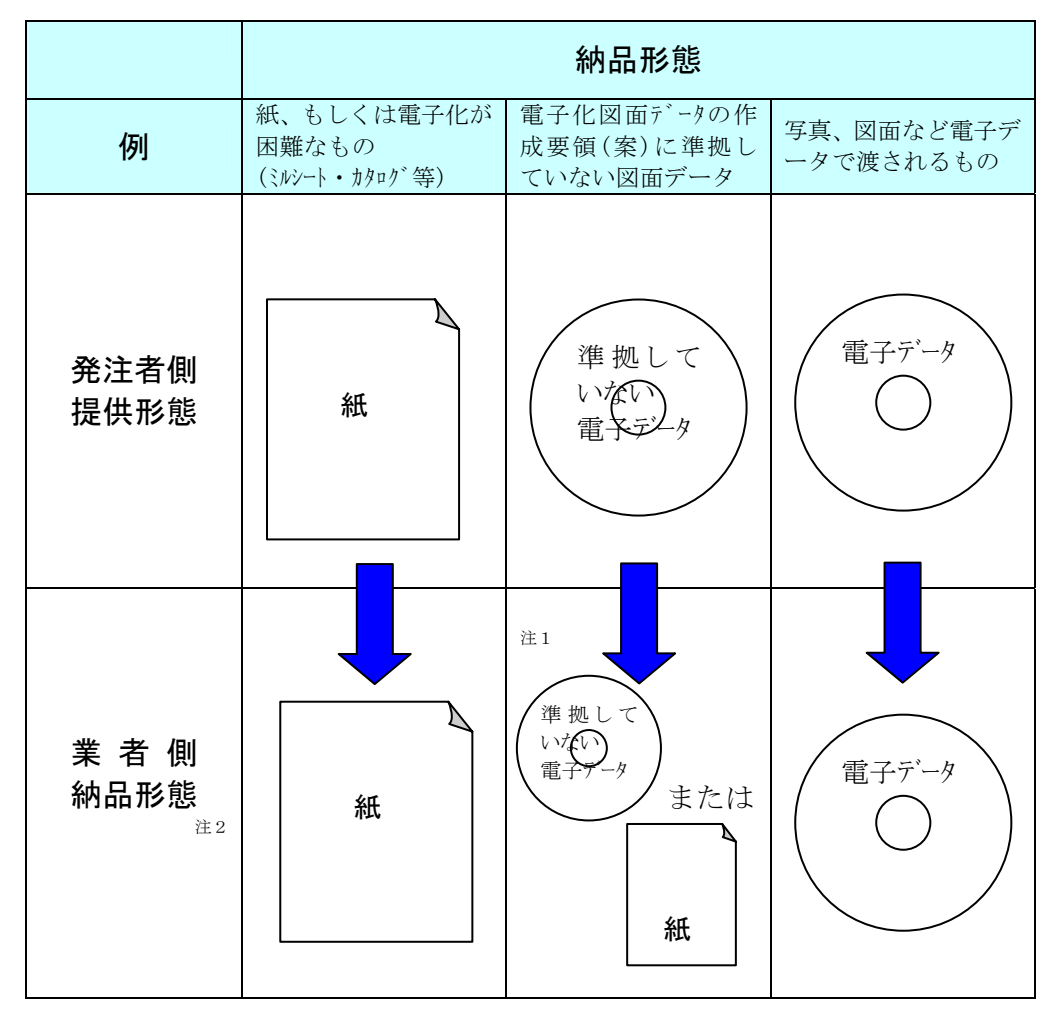

注1: 電子化図面データの作成要領(案)に準拠していない電子データの場合であっても、 受発注者双方での利用に支障が無い場合には電子データで納品する。

ただし、受注者側の所有するソフトウェアで扱えないファイル形式である場合などの 支障がある場合には、紙での納品とする。

注2: 発注者側からの資料又はデータの提供がなく,業者側が作成したデータは電子データで納品す る。

図1-2 電子納品での成果品提出パターン

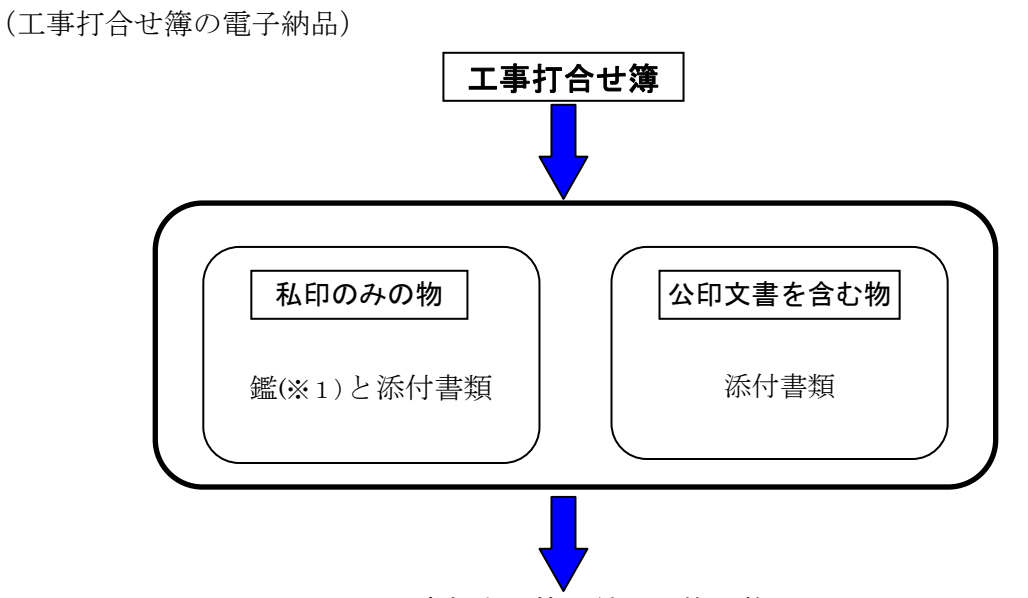

工事打合せ簿の納品形態の整理

|      |          | 工事打合せ簿    |         |  |
|------|----------|-----------|---------|--|
|      |          | 公印が必要     | 私印のみ    |  |
| 鑑    |          |           | 雷子化     |  |
| 添付資料 | 鑑        | 雷子化+紙(※2) | 雷子化(※4) |  |
|      | 資料本体(※3) | 電子化または紙   | 電子化または紙 |  |

図1-3 工事打合せ簿の電子納品の形態

ここでいう電子化とは、押印付きの紙の書類をスキャニングし、PDF(※5)ファイル形 式に変換することをいう。

- ※1 ・工事打合せ簿における鑑部分は全て私印である。
	- ・公印付き文書とは、品質証明書、試験報告書等第3者機関などが発行する会社印などを付 した文書を言う。
	- ・私印付き文書とは、工事監督員、現場代理人などの認印を付した文書を言う。
- ※2 ・公印付き添付資料の鑑については、電子化すると共に、原本性確保の観点から紙でも提出 する。
- ※3 ・資料本体は電子化する。ただし、資料本体が電子化しにくい資料(ミルシート、カタログ、 見本、試験報告書等)については紙でも提出することができる。
- ※4 ・私印のみ文書添付資料の鑑については、基本的に電子化のみとするが、地元調整などによ り相手方より押印された書類がある場合は、原本性確保の観点から紙でも提出する。
- ※5 ・汎用性が高く、ファイル容量が小さいなどの理由からPDFを採用する。

なお,受発注者間で認める電子承認システム(情報共有システム等)を利用する場合、利用 を妨げるものではない。(今後整備予定)

#### 1-5-2電子納品対象書類

電子納品対象書類は、特に再利用が要望される図面データや工事出来形管理写真類とする。な お、その他の書類について受注者が電子納品するものについては、それを妨げない。

対象項目であっても、発注者が作成する"発注図"が"紙"で渡されたものについては、"完成図" は"紙"でも納品することが出来る。

また、提出書類のうちで工事打合せ簿打、工事打合せ簿種類(「指示」、「承諾」、「協議」、「提 出」、「報告」、「通知」の6 種類)と管理区分(「施工管理」、「安全管理」、「出来形管理」、「品質管 理」、「出来高管理」、「工程管理」、「写真管理」の7 種類)を定義する必要があるため、各書類に その仕分けを行っている。

電子納品を行う際は,表1-1に示すフォルダ構成に従うものとする。

| 整              |                         |                  |             | 作成者         | 打合せ簿の管理項目      |                |
|----------------|-------------------------|------------------|-------------|-------------|----------------|----------------|
| 理<br>番<br>号    | フォルダ                    | 書類名              | 発<br>注<br>者 | 受<br>注<br>者 | 打合<br>せ簿<br>種類 | 管理区分           |
|                | <b>DRAWINGS</b>         | 発注図              | ∩           |             |                |                |
| 1              | <b>DRAWINGS / SPEC</b>  | 特記仕様書 (注文書)      | ∩           |             |                |                |
|                |                         | 工事数量表            | $\bigcirc$  |             |                |                |
| $\mathbf{2}$   |                         | 打合せ簿             | $\bigcirc$  | ∩           | 区分」を分ける        | 内容により「種類」及び「管理 |
| 3              |                         | 施工体制台帳           |             | ∩           | 提出             | 施工管理           |
| 4              |                         | 施工体系図            |             | $\bigcirc$  | 提出             | 施工管理           |
| 5              | <b>MEET / ORG</b>       | 出来形管理            |             | O           | 提出             | 出来形管理          |
| 6              |                         | 品質管理             |             | ∩           | 提出             | 品質管理           |
| $\overline{7}$ |                         | 地下埋設物の報告         |             | ∩           | 報告             | 安全管理           |
| 8              |                         | 文化財の発見報告         |             | О           | 報告             | 施工管理           |
| 9              |                         | 材料承諾願い           |             | ∩           | 承諾             | 品質管理           |
| 10             | PLAN / ORG              | 施工計画書            |             | ∩           |                |                |
| 11             | <b>DRAWINGF</b>         | 完成図              |             | ∩           |                |                |
| 12             | <b>DRAWINGF / OTHRS</b> | 完成図オリジナルファイル(*1) |             | $\bigcirc$  |                |                |
| 13             | PHOTO / PIC             | 工事写真書類           |             | $\bigcirc$  |                |                |
| 14             | PHOTO / DRA             | 参考図              |             | ∩           |                |                |
| 15             | OTHRS / ORGnnn          | 工事履行報告書、段階確認書    |             | ∩           |                |                |

表1-1 電子納品対象の工事関係書類と電子納品収納フォルダ一覧

(※1)工事完成図書の電子納品要領(案)では、完成図オリジナルファイルの納品は求めていないが、 使用するCADソフトによっては、オリジナル形式とSXF形式との相互変換が正しく行われな い可能性があるため、当面の間、オリジナル形式のファイルを納品対象とする。

5

### 1-5-3電子納品協議書類

電子納品における協議対象となる書類は表1-2 の通りとする。この中で電子納品の対象と する書類は、受発注者間の協議で決定する。

| 整              |                        |                          |                          | 作成者                                         | 打合せ簿の管理項目      |      |
|----------------|------------------------|--------------------------|--------------------------|---------------------------------------------|----------------|------|
| 理<br>番<br>号    | フォルダ                   | 書類名                      | 発<br>注<br>者              | 受<br>注<br>者                                 | 打合<br>せ簿<br>種類 | 管理区分 |
| $\mathbf{1}$   | <b>DRAWINGS</b>        |                          |                          | $\overline{\phantom{0}}$                    |                |      |
|                | <b>DRAWINGS / SPEC</b> |                          |                          | $\overline{\phantom{0}}$                    |                |      |
| $\mathbf{2}$   |                        | 材料検査願い                   |                          | ◯                                           | 協議             | 品質管理 |
| 3              |                        | 火災保険・建設工事保険の提示           |                          | $\left(\right)$                             | 報告             | 安全管理 |
| 4              |                        | 現場発生品報告書                 |                          | ∩                                           | 報告             | 施工管理 |
| 5              |                        | 廃棄物管理票 (マニュフェスト)         |                          | ∩                                           | 提出             | 施工管理 |
| 6              |                        | 建設発生土搬出帳票                |                          | $\bigcirc$                                  | 提出             | 施工管理 |
| $\overline{7}$ |                        | 再生資源利用計画書(*2)            |                          | $\bigcirc$                                  | 提出             | 施工管理 |
| 8              | MEET / ORG             | 再生資源利用促進計画書(*2)          |                          | ∩                                           | 提出             | 施工管理 |
| 9              |                        | 官公庁への届出報告                |                          | ∩                                           | 報告             | 施工管理 |
| 10             |                        | 交渉に関する事前報告               |                          | ∩                                           | 報告             | 施工管理 |
| 11             |                        | 休日夜間作業届                  |                          | $\left(\begin{array}{c} \end{array}\right)$ | 提出             | 施工管理 |
| 12             |                        | ISO9000品質計画書(*1)         |                          | ∩                                           | 報告             | 品質管理 |
| 13             |                        | 週間工程表                    |                          | $\bigcap$                                   | 提出             | 工程管理 |
| 14             |                        | 月間工程表                    |                          | $\left(\right)$                             | 提出             | 工程管理 |
| 15             | PLAN / ORG             | $\equiv$                 |                          |                                             |                |      |
| 16             | PHOTO / PIC            | $\overline{\phantom{0}}$ | $\overline{\phantom{0}}$ | —                                           |                |      |
| 17             | PHOTO / DRA            |                          |                          | —                                           |                |      |
| 18             | OTHRS / ORGnnn         | その他オリジナルファイル(※3)         |                          | $\left(\begin{array}{c} \end{array}\right)$ |                |      |

表1-2 受発注者双方で協議して設定する工事関係書類と電子納品収納フォルダ一覧

(※1)施工計画で提出が義務づけられている場合は、品質管理として提出する。

(※2)計画時に作成したものは施工計画書の中に入るのでPLAN に格納する。

実施状況の結果はMEET のフォルダに格納する。

(※3)その他オリジナルファイルは、維持管理分野で利用されるデータ等、各工事の特性に応 じたデータのことである。

### 1-5-4電子納品不要書類

電子納品対象とする書類として特に求めていないものを表1-3に示す。なお、受注者が電 子納品するものについては、それを妨げない。電子納品を行う際には、表に示すフォルダ 構成に従うものとする。

| 整                   |                        |                 |  | 作成者                                         |                | 打合せ簿の管理項目 |  |
|---------------------|------------------------|-----------------|--|---------------------------------------------|----------------|-----------|--|
| 理<br>フォルダ<br>番<br>号 |                        | 書類名             |  | 受<br>注<br>者                                 | 打合<br>せ簿<br>種類 | 管理区分      |  |
| 1                   | <b>DRAWINGS</b>        |                 |  |                                             |                |           |  |
|                     | <b>DRAWINGS / SPEC</b> |                 |  |                                             |                |           |  |
| $\mathbf{2}$        |                        | 支給材料又は貸与品受領書    |  | ∩                                           | 提出             | 施工管理      |  |
| 3                   |                        | 臨機の措置に関する通知     |  | $(\ )$                                      | 通知             | 施工管理      |  |
| 4                   |                        | 不可抗力による損害に関する通知 |  | ∩                                           | 報告             | 施工管理      |  |
| 5                   | <b>MEET / ORG</b>      | 工事カルテ受領書写       |  | $\left(\right)$                             | 提出             | 施工管理      |  |
| 6                   |                        | 支給材料請求書         |  | $\left(\begin{array}{c} \end{array}\right)$ | 提出             | 施工管理      |  |
| $\overline{7}$      |                        | 安全·訓練等実施状況      |  | O                                           | 提出             | 安全管理      |  |
| 8                   |                        | 事故報告書           |  | ∩                                           | 提出             | 安全管理      |  |
| 9                   |                        | 建退共発注者側掛金収納書    |  | ∩                                           | 提出             | 施工管理      |  |
| 10                  | PLAN / ORG             |                 |  |                                             |                |           |  |
| 11                  | <b>DRAWINGF</b>        |                 |  |                                             |                |           |  |
| 12                  | PHOTO / PIC            |                 |  |                                             |                |           |  |
| 13                  | PHOTO / DRA            |                 |  |                                             |                |           |  |
| 14                  | OTHRS / ORGnnn         |                 |  |                                             |                |           |  |

表1-3 電子納品として求めない工事関係書類と電子納品収納フォルダ一覧

(※)上表に示す他、「対象」又は「協議により設定」する項目に含まれないものは、基本的 に電子納品を求めない。

#### 1-6要領類の相互関係

電子納品に関する要領類の関係を以下に示す。

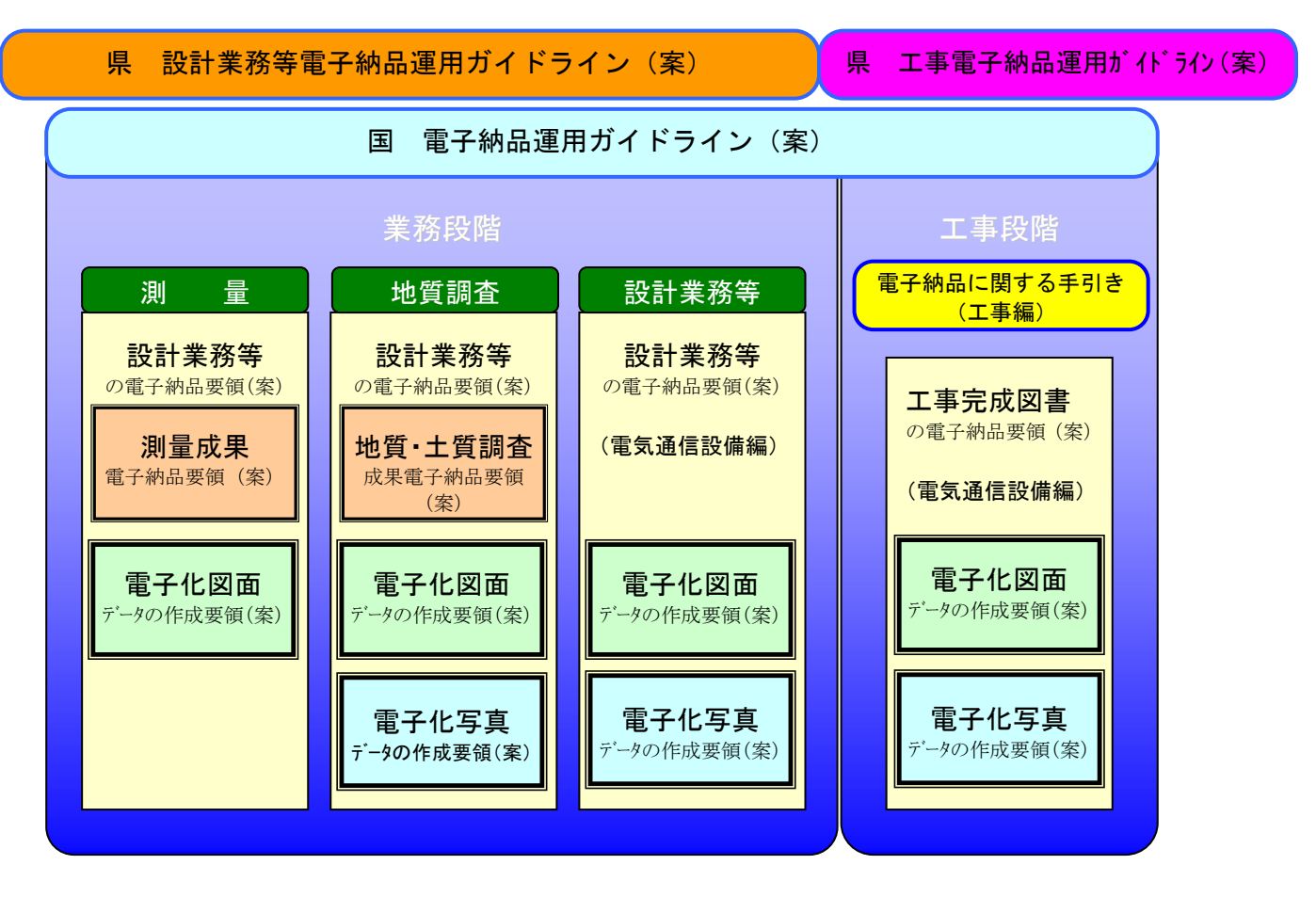

図1-4 電子納品に関する要領類の関係

#### (1)工事電子納品運用ガイドライン(案)

宮城県産業経済部における工事の準備段階から保管管理までの全般にわたり、電子納 品の運用や受発注者間の協議に係る事項について記載している。

また、電子納品について工事着手時に、受注者と事前に協議すべき事項及び参考とな る事項を示している。

#### (2)設計業務等電子納品運用ガイドライン(案)

宮城県産業経済部における業務の準備段階から保管管理までの全般にわたり、電子納 品の運用や受発注者間の協議に係る事項について記載している。

また、電子納品について業務着手時に、受注者と事前に協議すべき事項及び参考とな る事項を示している。

(3)要領(案)

電子成果品を作成する際のフォルダ構成やファイル形式など、納品される電子データ の仕様等について記載している。

(4) 電子納品運用ガイドライン(案)

工事・業務の準備段階から保管管理までの全般にわたり、電子納品の運用に係る事項 について記載している。

(5)電子納品に関する手引き(工事編)

工事の準備段階から保管管理までの全般にわたり、電子納品の運用や受発注者間の協 議に係る事項について記載している。

また、電子納品について工事・業務着手時に、受注者と事前に協議すべき事項及び参 考となる事項を示している。

※各要領(案)などの入手については、宮城県産業経済部農村基盤計画課及び農業農村整備 情報総合センター(ARIC)のwebサイトの電子納品に関するページを参照のこと。

農村基盤計画課 URL:(http://www.pref.miyagi.jp/noukei/)

ARIC URL:  $(http://www.nncals.jp/you.html)$ 

### 2. 工事完成図書の電子納品に関する事項

### 2-1適用とフォルダ構成

#### 2-1-1適用

宮城県産業経済部所管の事務所が発注する工事において、農業土木工事共通仕様書及び 特記仕様書(注文書)において規定される成果品については、「工事完成図書の電子納品 要領(案)」を適用する。

本ガイドライン(案)に規定されていない項目については、要領等に従うものとする。

電子データにより納品する成果品については、電子データを格納した電子媒体をもって 原図・原稿及び製本に代える。なお,検査を効率的に行うために一部工事の完成図書の出 力を指示するものがある。指示する場合は特記仕様書(注文書)に明記するのもとする。

電子納品対象外の成果品については、従来どおりの運用とする。

【参考】

工事完成図書の電子納品要領(案)平成 17 年4月 農林水産省農村振興局 設計課施工企画調整室

「工事完成図書の電子納品要領(案)」(以下、「本要領」という)は、土木工事共通仕 様書及び特別仕様書に規定される資料の中から、電子的手段によって発注者に引き渡す 書類(以下、「電子成果品」という)の電子データの形式の標準を定めたものである。

#### 2-1-2工事における電子納品の対象とする書類とフォルダ構成

電子納品の対象とする書類のフォルダ構成は、図2-1中に示す表のとおりであり、これ 以外の成果品を電子納品する場合には、受発注者間協議で決定する。

完成図オリジナルファイルはDRAWINGF/OTHRSフォルダに格納する。ただし、電 子化が難しい書類等については、無理な電子化 (スキャニング等)はしない。(例、検査 のためだけの無理な電子化等。)

電子納品されるそれぞれのデータは所定のフォルダに格納されて納品される。

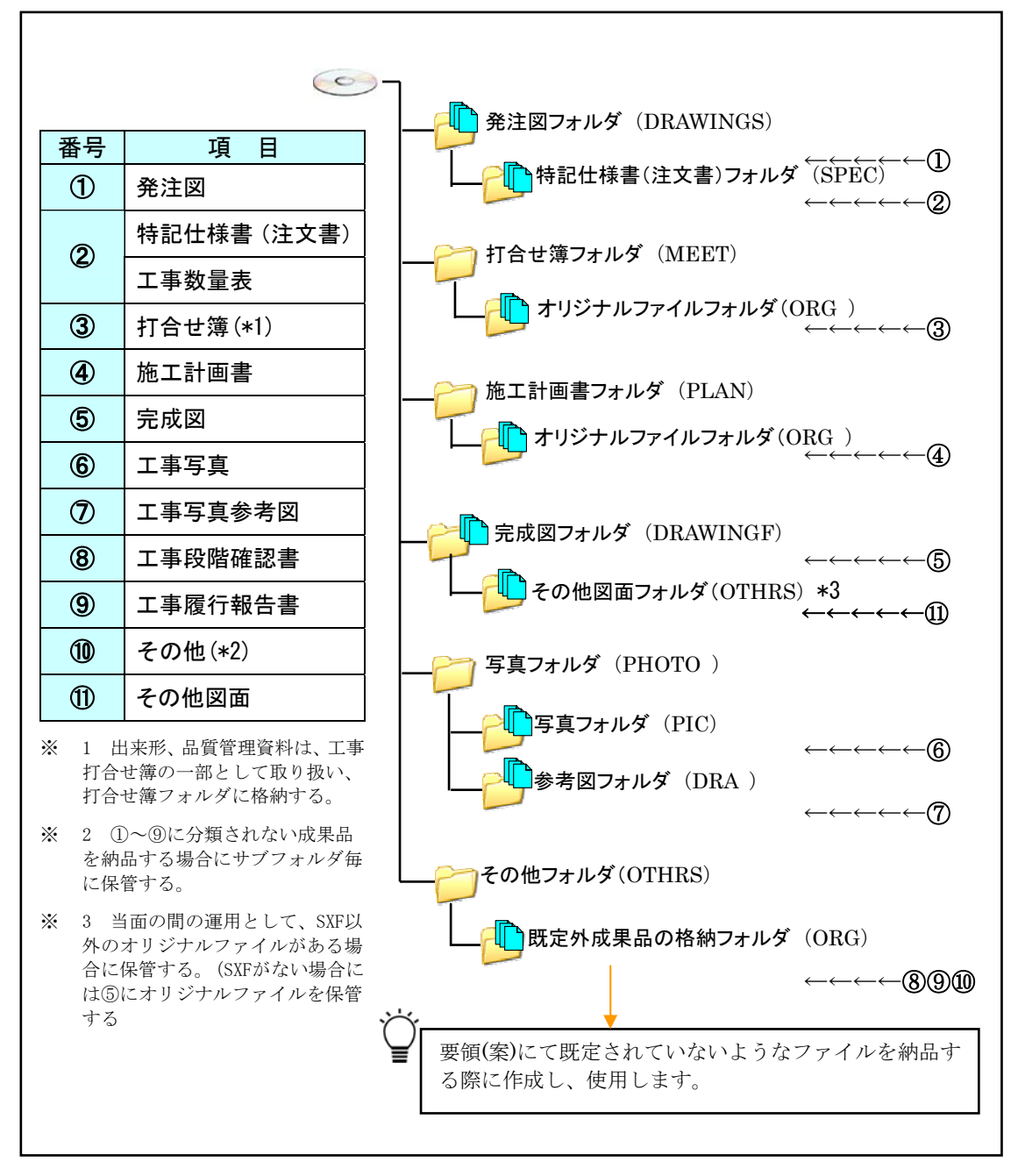

2-1 電子納品対象資料(工事)と資料の格納場所

### 2-2電子納品の実施にあたっての留意事項

### 2-2-1特記仕様書(注文書)への記載方法

成果品を規定する共通仕様書等に、電子納品についての記載がない場合は、対象とする 工事の特記仕様書(注文書)に電子納品に関する事項を必ず記載すること。参考に、記載 例を以下に示す。

(特記仕様書(注文書)記載例)

第○章 その他

- 1)本工事は電子納品対象工事であり、工事完成図書は「工事の電子納品運用に 関するガイドライン(案)宮城県産業経済部版」に基づき,電子データを電 子媒体に納め、正副2部提出するほか、以下のとおりとする。
- (1)工事出来形管理写真の出力(代表的な写真) 1部
- (2)出来形図面の出力 1部
- 2)(1)の写真に関しては、1枚毎プリントアウトし台紙に張付け、市販のファ イルに綴じるものとする

#### 2-2-2発注図の準備

#### (1)発注準備

発注図は、設計成果であるCAD データを施工対象範囲により工区分割・統合を行い 作成されることから、要領(案)によらないレイヤ、線種、線色等がある場合、工区ご とに異なることがないよう留意すること。

#### (2)表題欄・ファイル名の付け替え

発注図作成時には、図番変更等が必要となるが、それに併せて、表題欄・ファイル 名も変更する必要がある。

### 【解説】

#### (1)発注準備

発注準備として、図2-2 に示すような手順が必要となる。

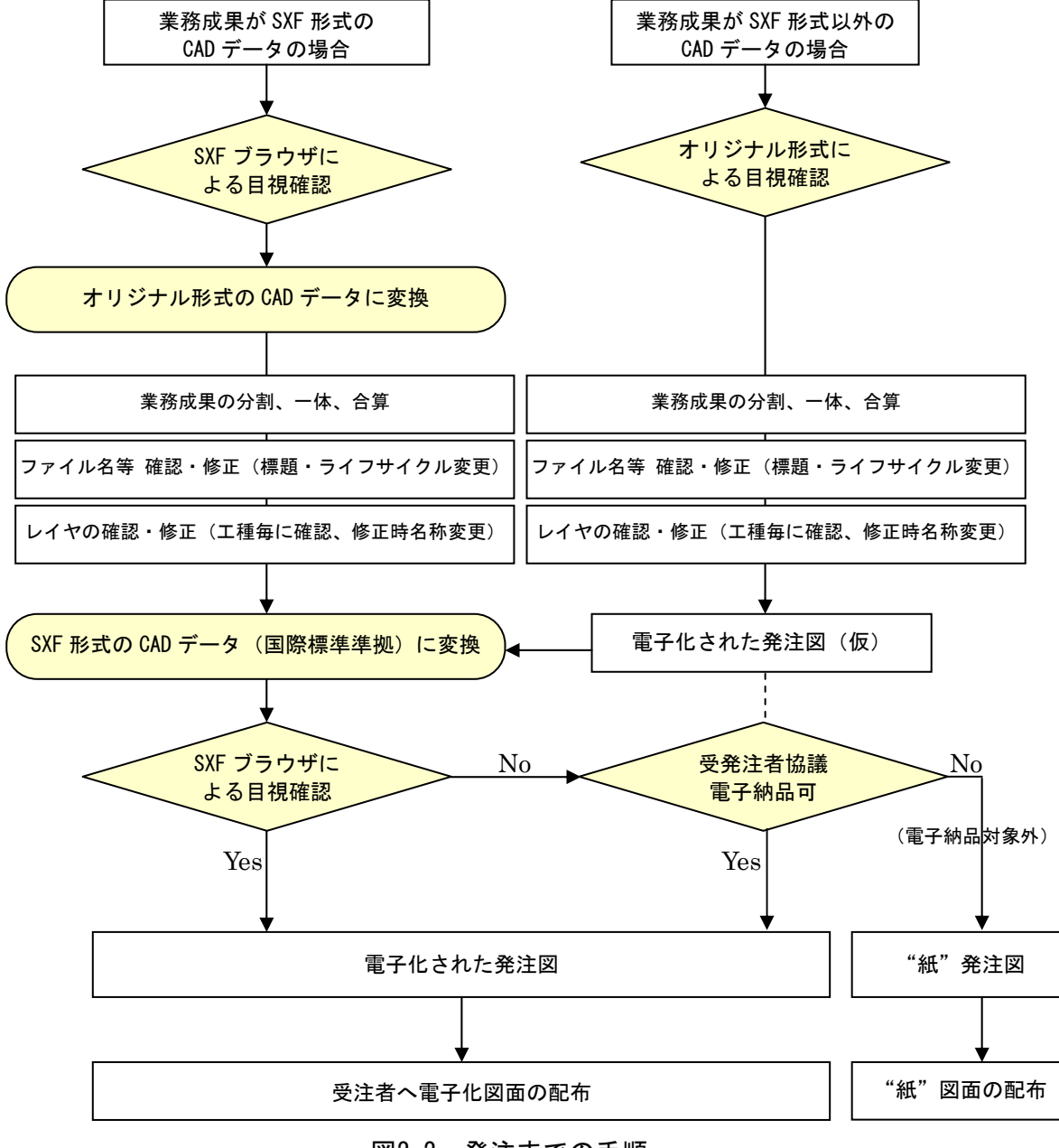

図2-2 発注までの手順

### (2)表題欄・ファイル名の付け替え

設計成果から必要な図面を抽出し発注図を作成するが、その際、次の項目についての変 更が生ずることに留意する。

### 1) 表題欄

[例]○○設計業務の成果CADデータを○○××工事に使用する場合

表題欄の工事名欄:○○設計業務=>○○××工事

2) ファイル名

設計段階で使用していたファイル名の責任主体を、ライフサイクルに合わせてD(設 計)からC(施工)に付け替える。改訂履歴はZ から0 にする。

[例]道路詳細設計の平面図(PL)を発注図に使用する場合

ファイル名:DOPL001Z.P21=>COPL0010.P21

### 3) レイヤ名

レイヤ名の責任主体については、レイヤ内容の責任主体を区別するため、ファイル名 の場合と異なり、加筆・修正を行わないレイヤに関しては、発注図の段階においては、 D(設計)のままである。

### (3)ファイルの引渡し

げるものではない。

発注者は受注者にCADデータを引渡すときは、CADデータが電子化図面データの作成要領 (案)に準拠して作成されていることをSXF ブラウザで表示の確認を行う。

また、その際発注者が作成した図面管理ファイル(DRAWINGS.XML)も引渡すこととする。 なお、受注者に引渡した図面が「紙」の場合には完成図も「紙」での納品を指示する。 受注者に引渡した図面が「CADデータ」であっても発注図が電子化図面データの作成要領 (案)に準拠していない場合は、同要領(案)に従った完成図の納品を求めないものとす る。ただし、電子納品の推進の視点から受発注者間協議に基づいた完成図の電子納品を妨

### 2-3施工中の書類の取り扱い

施工中の書類の取り扱いについては、電子メールを利用した場合及び従来の紙による場合が 想定される。各々の書類の取り扱いは、以下の通りとする。

電子メールの利用にあたっては、以下の事項を参考にして行うものとする。なお、施工中 におけるCAD データの扱いについては「電子化図面データの作成運用ガイドライン(案) 」に 従うものとする。

#### 表2-1 利用環境に関する参考資料

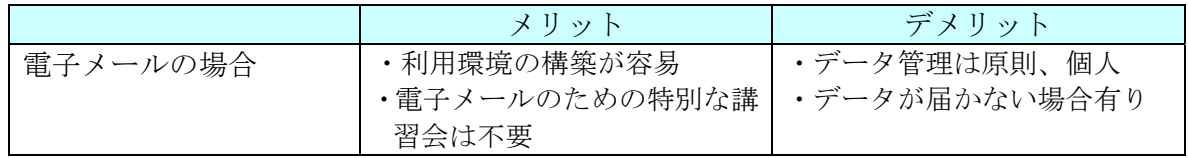

### 2-3-1電子メール利用の場合(書類を電子メールでやり取り)

- ・電子メールを用いて関係書類を受発注者間でやり取りを行う。
- ・受発注者間でやり取りされた書類は、双方各担当者が保管することとする。

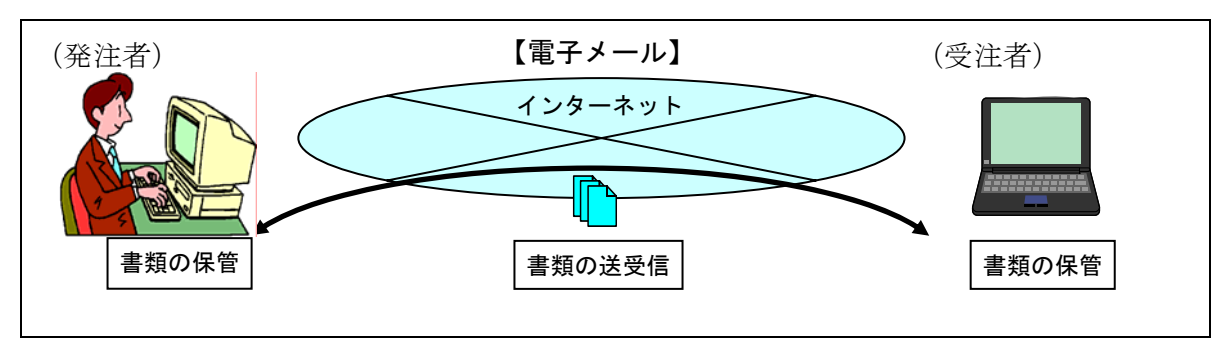

図2-3 電子メールを利用した情報交換

### (1) 施工中の電子データによる書類提出方法

電子データでのやり取りは、インターネットなどのネットワークを利用することが省力化 に繋がる。施工中の電子データによる書類の提出は、電子メールを利用するものとする。

以下に具体的な書類提出の一般的な方法を示す。

電子メールでの文書データのやりとりにおいては、文書データを添付ファイルとして送 信することで確認などのやり取りを行う。その際、送信者(発議者)は送信した電子メー ルのデータを保存しておく。その結果、双方に同一の電子メールデータ(送信側には送信 メール、受信側には受信メール)が保存されることになる。さらに、受信側では受信した 電子メールを、添付ファイルがついた形でそのまま返信(転送)し、電子メールにて確認 したことを伝える。この行為は電話等の確認でも良い。なお、電子メールのログ(電子メ ールデータ)は双方とも保存し、常に原本の確認を行える状態にする。

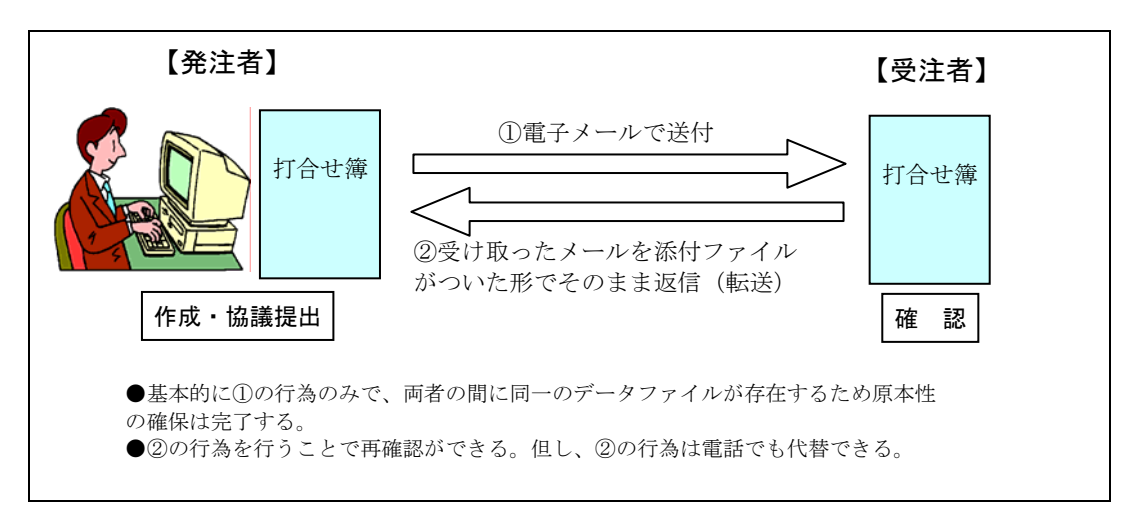

図2-4 電子メールを用いた書類の提出方法(1)

また、電子メールでデータをやり取りする方法としては、工事毎に関係者への自動転送 (メーリングリスト)機能を持った「代表者メールアドレス」を用意し利用する方法もあ る。送信者が代表者メールアドレス宛てに電子メールを送信すれば、自身および受信者を 含めた関係者へ、宛先および差出人が同一の内容の電子メールが届くことになる。宛先(代 表者メールアドレス)によって分類が可能になるため、工事毎の電子メールの保管管理が 容易になる。ただし代表者メールアドレスの設置については受発注者間で協議する必要が ある。

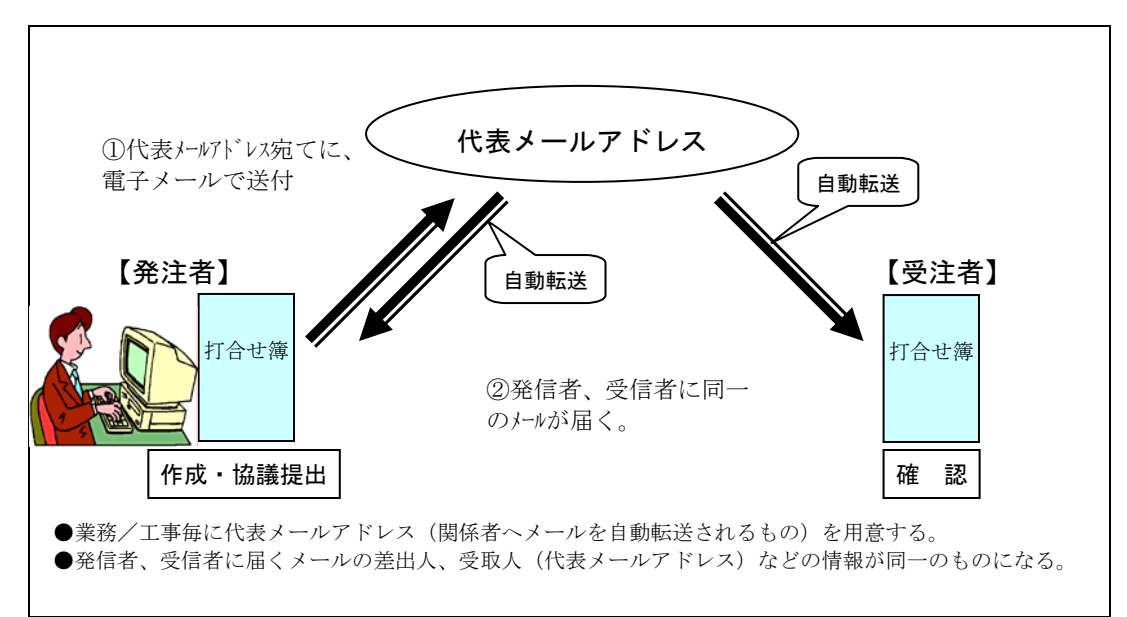

図2-5 電子メールを用いた書類の提出方法(2)

通信環境が良くない場合などでは、大容量(1MB 程度を超えるもの)の書類データや画 像データ・CAD データをネットワーク上でやり取りすることは効率的ではない。MOや CD-R などの媒体で電子データを授受する方法も選択肢の一つである。

### 【運用案】

施工中の書類の提出方法を以下のようにする。

別途定める電子納品の対象書類については、以下の方法によって電子データで提出する。

- ・ネットワークを介して電子メールにファイルを添付して提出する。
- ・データ量が多くネットワーク上での提出が非効率な場合は、別途電子媒体(MO、CD-R など)を利用して提出する。
- ・情報共有システムを使用して提出する。情報共有システムを利用することで、サー バ上でデータを共有しインターネット経由でやりとりすることができる。
- (2) ファイル名称の取り扱い
	- ① 協議途中のファイル名の付け方

協議書に添付する電子化した書類のファイル名は、受発注者間でやりとりするときに 混乱しないように、一定のルールを設けること。

要領(案)には工事途中の扱いについては言及していないが、最終的に電子納品するため には途中での扱いを定めておく必要がある。CAD 図面を例にすると以下の場合が考えられ る。

- 1) 電子メールによって電子的に協議図面を提出する場合は、他図面と混同しないよ うにファイル名をつけること
- 2) 朱書きソフト (当該CAD 図面を表示した上で、変更箇所等を記すソフトなど) を 利用して協議を行う場合には、使用するアプリケーション、ファイル名の付け方、 交換手順を決めてから使用すること。
- 3) 納品データではない協議図面のやり取りの場合は、受発注者協議の上、参照デー タ形式を選択してもよい。

電子化した書類等を取り扱う上で人為的なミスによるファイルの削除や更新が発生し ないように、パソコン環境やソフト環境あるいは通信環境等状況に応じた書類等のやりと りの方法を発注者と受注者、双方で決めておく必要がある。

### 【運用案】

- 1) 協議書・添付資料とも電子メールの添付によって協議を進める。
- 2) 協議で使用するCAD 図面ファイル形式は〇〇〇、バージョン××形式、拡張子〇 ○○とする。また、図面の修正を受発注者のどちらか一方だけが行う場合は、図 面の確認・参照作業にビューワソフトを利用しても良いことにする。
- 3) 図面ファイル名の最後に「-000」の形式で送付回数を表す数字を追加する。

| 発注図ファイル名     | 協議書添付用ファイル名      | 送付回数 |
|--------------|------------------|------|
|              | CSS0030-001. 拡張子 |      |
|              | CSS0030-002. 拡張子 |      |
|              | CSS0030-003. 拡張子 | З    |
| CSS0030. 拡張子 |                  |      |
|              |                  |      |
|              | CSS0030-00n. 拡張子 |      |

表2-2 図面ファイル名の改訂履歴管理の例

注)表の"拡張子"は一般的表現で記述したもので、発注図ファイルと協議書添付のファイルの拡張子 とは同じという意味でない。

4)このようなファイルの改定履歴管理は、文書ファイルにも適用することにする。 具体的には、ファイル名称の先頭に工事名、通し番号を入れることにする。

例: A工事001・・・.doc

### ②協議終了後の図面の流れ

要領(案)では、変更・追加された図面も納品対象とされているので、協議終了後の CAD 図面の流れを受発注者間で協議して決めておくこと。

- ・ 指示の場合、発注者が工事打合せ簿(指示書)を添付して、変更後図面を電子メール 等にて受注者へ提供する。ただし、指示で提供する図面をファイル単独で管理する 場合は、変更契約図面が配布されるまでの仮発注図として扱う。
- ・ 承諾の場合、受注者はその時点の最新図面を修正し、電子メール等にて発注者へ送 付し承諾を受ける。

【運用案】

・協議が完了した図面は表2-3 に示すように処理する。

| 協議終了後の対応 | 発注者                                                                                                    | 受注者                                                                                         |
|----------|----------------------------------------------------------------------------------------------------|---------------------------------------------------------------------------------------------|
| 指示       | ファイル名の改訂履歴を変更し受<br>注者へ変更後の図面ファイルを送<br>付する。また、正式発注図は、変更<br>契約時に改めて発行する。その際に<br>は、最新の図面管理ファイル<br>(DRAWINGS. XML) を添付する。 | 変更契約図面が提供された場合<br>には発注図に追加し、仮発注図<br>ファイルは内容を照合し削除す<br>る。その際には、図面ファイル<br>名が異なっているので注意す<br>る。 |
| 承諾       | 受注者から送付されたファイルが<br>協議内容と一致していることを確<br>認し、その旨を受注者へ連絡する                                                                 | 最新版の発注図を修正し、発注<br>者の承諾を受け、発注図とは区<br>別して保管する                                                 |

表2-3 ファイルの処理

### 2-3-2その他の場合(成果品作成時にまとめて電子化)

工期が短く、関係書類の作成頻度が少ない場合は、施工中は従来どおりの紙による提出 を行い、検査時にまとめて電子化・データ整理作業を行う方法もある。

### 2-4電子成果品の作成

#### 2-4-1成果品の管理項目

成果品の電子媒体に添付する工事管理ファイル(INDEX\_C.XML)に記入する工事管理項 目については「工事完成図書の電子納品要領(案)平成17年 4月農林水産省農村振興局」 のP.9~12 を参照する。

また、工事管理ファイルに記入する工事管理項目の内、「工事情報」の「案件番号」に ついては、工事着手時に、発注者から受注者に指示する。

【解説】工事管理ファイルの作成

XML形式ファイルの作成は、Windowsに付属する「メモ帳」などのテキストエディタ、 あるいは市販の電子納品データ作成ソフトを使用して作成することができる。

また、閲覧はマイクロソフトインターネット・エクスプローラ(バージョン5.0以上) で行うことができる。

### 2-4-2ファイル形式

電子納品対象成果品のファイル形式は表2-4とし、以下各電子データに関する運用を示す。

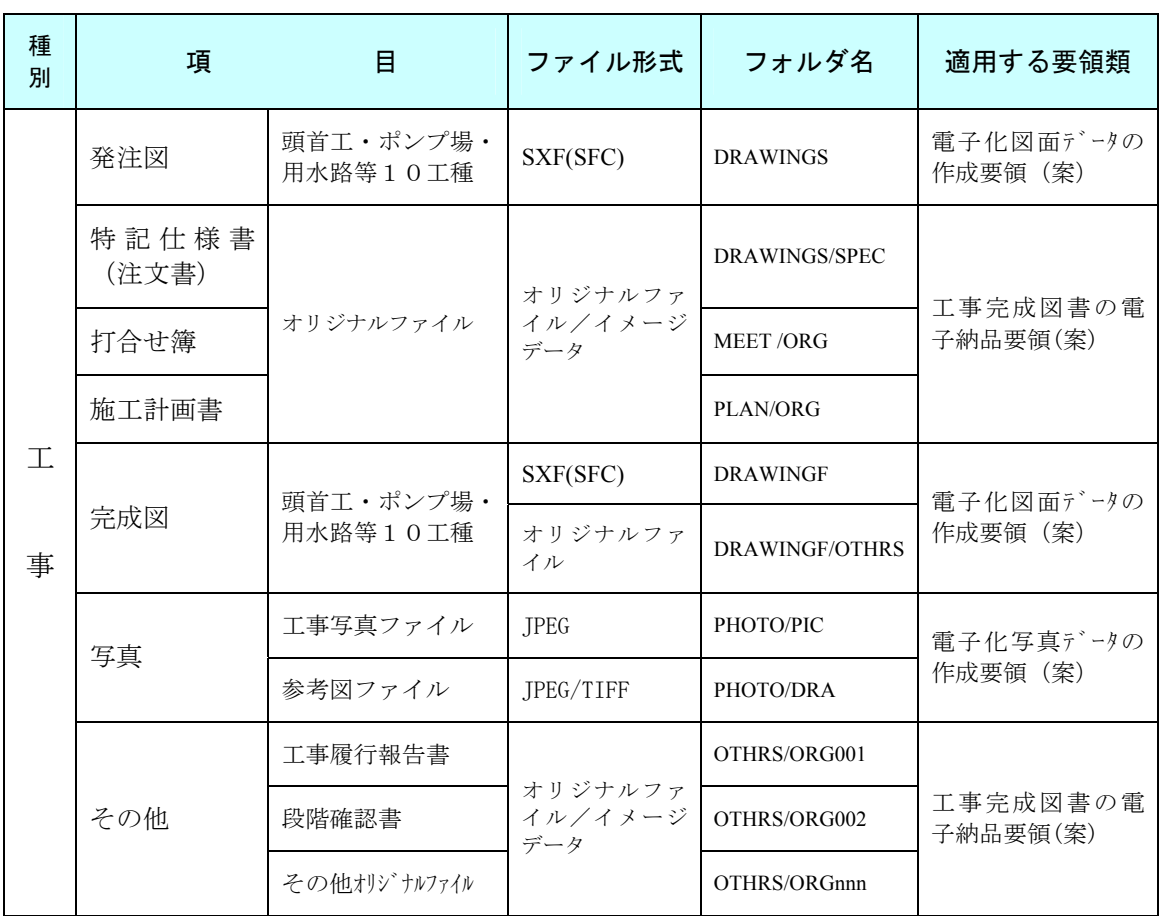

### 表2-4 工事完成図書の電子納品ファイル形式

### 2-4-3図面ファイル

共通仕様書及び特記仕様書(注文書)に規定される成果品CADデータは、「電子化図面デ ータの作成要領(案)」を適用する。本ガイドライン(案)において規定されていない項目に ついては、「電子化図面データの作成要領(案)」に従うものとする。また、運用に関する 留意事項については「電子化図面データの作成運用ガイドライン(案)」による。

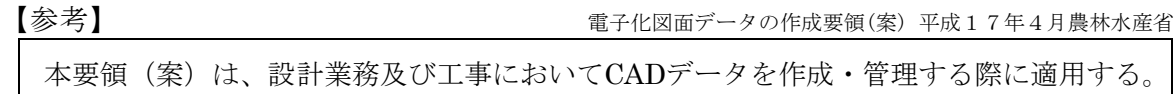

#### (1)CAD データ交換フォーマット

異なるCADソフト間のデータ交換標準として使用されていたDXFのファイル形式に関 しては、実際のデータ交換実験の結果、多くの問題点が確認されたことや、ISO(STEP /AP202)による国際的な標準化の動向などを受け、新たなCADデータ交換標準(SXF) が作成されている。

SXFには、国内CADデータ交換のための簡易形式であるSFCと国際標準に則ったP21の2 つの形式が存在するが、電子化図面データの作成要領(案)では、土木構造物のライフ サイクルを考慮し、納品されたデータが半永久的に閲覧・編集できるよう永続性を確保 すること、また、国外企業の参入を妨げないことが必須であるため、国等ではP21形式 を採用している。

しかし,地方公共団体レベルでは,国外企業参入の機会が少ないこと及びP21形式の データ容量がSFCより大きく扱いにくいこと等からP21の採用を控えているところが多 い。よって宮城県の農業農村整備事業においてもSFC形式を採用することとした。

【参考】 この この この この インター 電子化図面データの作成要領(案) 平成17年4月農林水産省

CADデータファイルのフォーマットは原則としてSXF(P21)とする。

#### (2) SXF ブラウザ

CADデータ交換標準(SXF)に対応したCADソフトによって作成された図面データを表示・印 刷する『SXFブラウザ』をダウンロードする事ができる。(但し、CADソフトと違い、図面を 表示する機能のみで、編集の機能はない。)

SXFブラウザのダウンロード先URL

http://www.cals.jacic.or.jp/cad/developer/SXFBrowserDownload.htm

(3) SXF のバージョンとレベル

SXF形式は、公開されているSXF仕様書に応じたバージョンと機能に応じて設定された レベル(1~4)により区分されている。図面データを有効に活用するためには、この 区分に留意する必要がある。

現時点で、実用的なデータ交換が可能なものは、「SXF Ver2.0のレベル2」である。

表2-5 SXF の開発状況

|        | 開発レベル | 概要                                                    |  |  |
|--------|-------|-------------------------------------------------------|--|--|
| 開<br>発 | レベル1  | 画面(紙)上で図面表示が正確に再現できるレベル                               |  |  |
| 済      | レベル2  | 2次元CAD製図データの要求を十分満たし、再利用時における使い勝手が確<br>保され交換を可能にするレベル |  |  |
| 開      | レベル3  | レベル4の仕様策定過程で必要とされる幾何部分の仕様                             |  |  |
| 発<br>中 | レベル4  | GIS・統合DB 等との連携、自動数量拾いなど、CAD と関連ソフト間のデー<br>タ交換基盤を提供    |  |  |

(4)ファイル名

ファイル名は、電子化図面データの作成要領(案)「付属資料1 ファイル名一覧」を参 照する。

(5)レイヤ名

電子化図面データの作成要領(案)「2-3-4 ファイル・レイヤの分類方法」に従い分 類し、レイヤ名は「付属資料2 レイヤ名一覧」を参照する。また、レイヤは、設計(業 務)や工事の内容によって、要領(案)に示した以外のレイヤが必要となる場合がある。 電子化図面データの作成要領(案)のレイヤ名称を、構成要素で示すと、

[責任主体] - [図面オブジェクト] - [作図要素]

となっている。このため、電子化図面データの作成要領(案)に示されていないレイ ヤ名については、構成要素を考慮してレイヤ名称を新たに決定できるほか、これにより 難い場合は、電子化図面データの作成要領(案)「2-3-3 レイヤ名」の解説で示す、「OTRS」 を図面オブジェクトとして使用することができる。図面オブジェクトの略字解説一覧を 表2-11 に示す。

#### (6)線の太さ

線は太さの比率によって細線/太線/極太線(1:2:4)の3種類とする。

図枠内枠線(A1)は1.40mmと規程されている。このため、CAD製図に用いる線の太さの 組み合わせ例は以下の通りである。

| 輪郭線                     | 細線   | 太線   | 太線                   | 比率      |
|-------------------------|------|------|----------------------|---------|
| 1.4(A0, A1)<br>1.0(その他) | 0.50 | 1.00 | 2.00                 | (1:2:4) |
|                         | 0.35 | 0.70 | 1.40                 |         |
|                         | 0.25 | 0.50 | $1.\,\allowbreak 00$ |         |
|                         | 0.18 | 0.35 | 0.70                 |         |
|                         | 0.13 | 0.25 | 0.50                 |         |

表2-7 線の太さの選択例

#### (7) 線の種類

線の種類は原則として、実線、破線、1点鎖線、2点鎖線の4種類とする。

表2-8 基本的な太さと利用法(例)

| 線種     | 利用法         |
|--------|-------------|
| 太い実線   | 外形線         |
| 細い実線   | 寸法線、引き出し線など |
| 破線     | 隠れた部分の外形線   |
| 細い一点鎖線 | 中心線         |
| 太い一点鎖線 | 切断線         |

#### (8)線色

「電子化図面データの作成要領(案)」(付属資料-2)では線色を定義している。新規レイヤ を作成する場合は表2-9および表2-10を基本として受発注者協議すること。

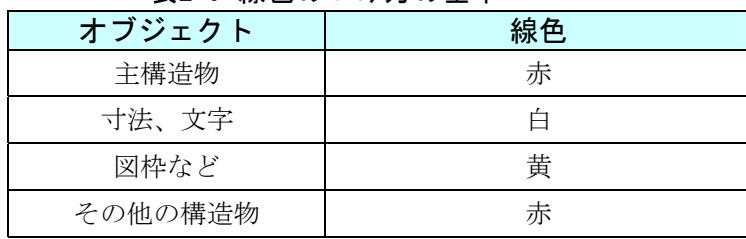

#### 表2-9 線色のつけ方の基本

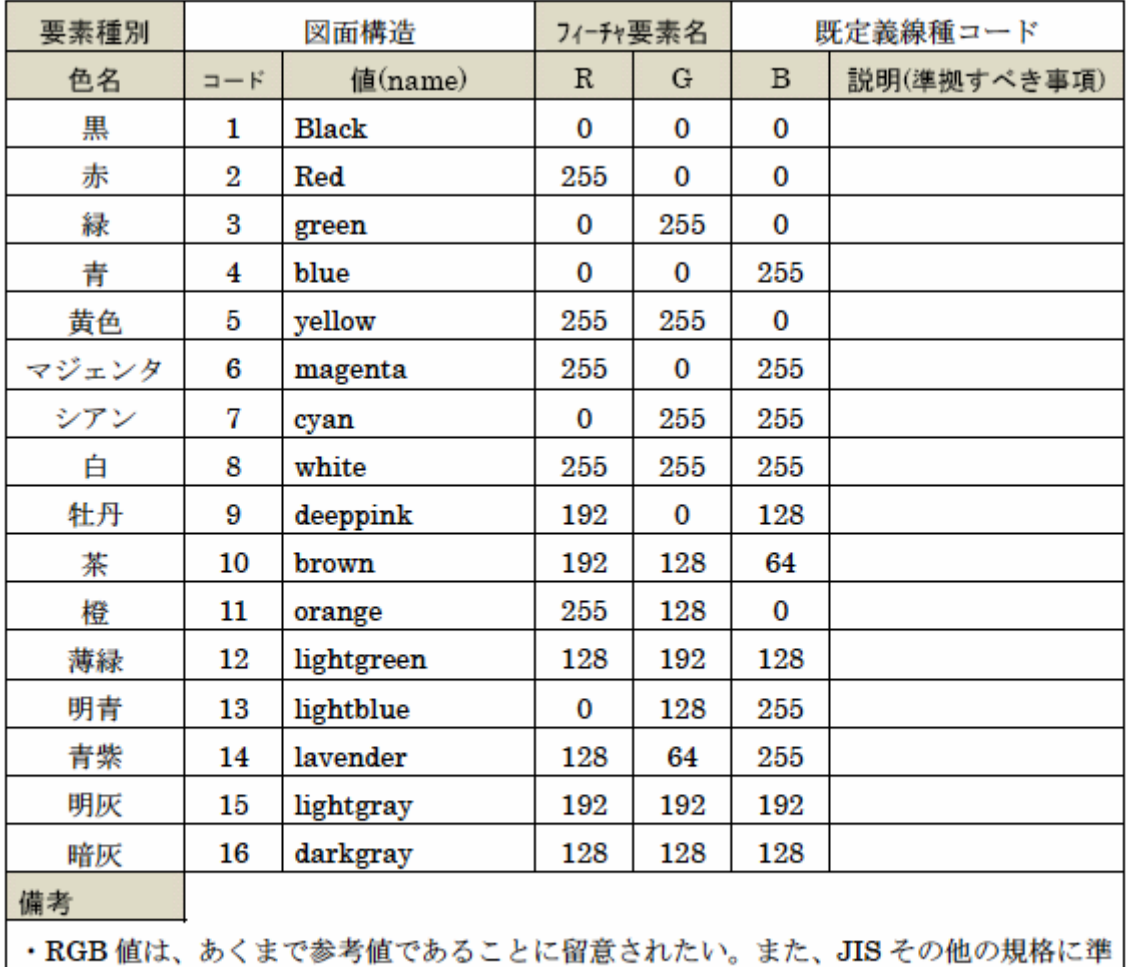

### 表2-10 CAD 使用線色 (標準的な線色)

拠する事を妨げるものではない。 SXF\_V2.0仕様書別冊 フィーチャー仕様書別冊 H13.6.1 Rev5.41

(http://www.cals.jacic.or.jp/cad/developer/SXFDocDownload.htm)

| 図面オブ<br>ジェクト | 作図要素    | レイヤに含まれる内容                              | 備考                     |
|--------------|---------|-----------------------------------------|------------------------|
| $-BGD$       |         | 現況地物、現況地盤、既設構造物等                        | BackGrounD             |
| $-BMK$       |         | 基準線、構造物基準線、中心線、副構造物外形線                  | BaseMarK               |
| $-BYP$       |         | 副構造物外形線                                 | BY-Product             |
| $-DCR$       |         | 説明・着色                                   | DeCoRation             |
| $-MTR$       |         | 材料表タイトル                                 | MaTeRial               |
| $-STR$       |         | 構造物外形線                                  | STRuct                 |
| $-TTL$       |         | 外枠                                      | TiTle-Line             |
|              | $-FRAM$ | タイトル枠、凡例図枠                              | FRAMe                  |
|              | $-HCH1$ | ハッチ部1(位置、埋戻し部、路床部)                      | HatCH1                 |
|              | $-HCH2$ | ハッチ部2(切土部、舗装部分、盛土部)                     | HatCH2                 |
|              | $-HCH3$ | ハッチ部3(盛土部)                              | HatCH3                 |
|              | $-HCHn$ | ハッチ部n                                   | HatCHn                 |
|              | $-BRG$  | ボーリング柱状図                                | BoRinG                 |
|              | $-RSTR$ | ラスタ化された地図                               | RaSTeR                 |
|              | $-SRVR$ | 基準となる点                                  | SuRVey-Referencepoint  |
|              | -HTXT   | 旗上げ                                     | Hata-TeXT              |
|              | $-EXST$ | 既設構造物等(橋梁、法面、側道、安全施設、護岸、<br>法面、床止め、施設等) | EXiST                  |
|              | $-STR1$ | 構造物1                                    | STRuct1                |
|              | $-STRn$ | 構造物n(その他の構造物等)                          | STRuct-n               |
|              | $-FRAM$ | 材料表図枠                                   | FRAMe                  |
|              | $-CRST$ | 主な横断構造物                                 | CrossSTruct            |
|              | $-BAND$ | 縦断図の帯(文字を含む)                            | <b>BAND</b>            |
|              | $-ETRL$ | 推定支持層線                                  | EstimaTedbeaRingLayer  |
|              | $-MTXT$ | 数量表示文字列                                 | Material TeXT          |
|              | $-DIM$  | 寸法線、寸法値                                 | DIMension              |
|              | $-BNDR$ | 地質境界線                                   | GeologicalBouNDaRy     |
|              | $-BNDF$ | 土質分布                                    | BouNDary Filled        |
|              | $-HICN$ | 等高線の計曲線                                 | HI-CoNtour             |
|              | $-LWCN$ | 等高線の主曲線                                 | LO-CoNtour             |
|              | $-EXST$ | 特に明示すべき現況地物                             | EXiST                  |
|              | $-EXPL$ | 物理探査データ(弾性波測線界等)                        | GeophysicalEXPLoration |
|              | $-TXT$  | 文字列                                     | TeXT                   |
|              | $-ROW$  | 用地境界(幅杭)                                | RightOfWay             |

表2-11 図面オブジェクトの略字解説一覧

### (9)完成図のオリジナルファイル

図面ファイル(SXF(SFC))の元となるオリジナルファイルは電子納品の対象とする。電子 納品の際には以下の内容に配慮する。

### 1) オリジナルファイルの提出

受注者は、発注者より提供される最終的な契約用の図面ファイルを基に、完成図を作 成しSXF(SFC)形式で納品すると伴にオリジナルファイルを提出する。

#### 2)オリジナルファイルのファイル形式

オリジナルファイルのファイル形式は、受注者が使用するソフトのファイル形式とする ことを基本に受発注者間の協議により決定する。

### 3)オリジナルファイルの格納場所

オリジナルファイルのデータ格納場所は「DRAWINGF/OTHRS」とする。ただし、XML には記述しない。

### 2-4-4写真ファイル

農業土木共通仕様書及び特記仕様書(注文書)に規定される工事写真等の成果品について は、「電子化写真データの作成要領(案)」を適用する。

本ガイドライン(案)において規定されていない項目については、電子化写真データの作成 要領(案)に従うものとする。

#### 【参考】

1.適用

電子化写真データの作成要領(案) 平成17年4月農林水産省

「電子化写真データの作成要領(案)」(以下「本要領」という)は、写真等(工事・測量・調査・設計 等)の原本を電子媒体で提出する場合の属性情報等の標準仕様を定めたものである。

#### 2-4-5電子成果品の作成

ここでは、受注者が電子成果品を作成する際の留意事項を整理している。 電子成果品の作成での留意事項は、以下に示すとおりである。

- ●電子納品対象の成果を電子納品に関する要領(案)等に準拠して作成するには、市 販のソフトウェアを利用することが効率的である。
- ●電子納品の媒体はCD-R (書き込みが1 度しかできない設定をしたもの)を利用する。
- ●受発注者相互に内容を確認した上、CD-R のラベルに直接署名を行うものとする。
- ●受注者は、電子媒体の内容の原本性を証明するために別に定める様式(電子媒体納 品書)に署名・押印の上、電子媒体と共に提出するものとする。
	- \* 押印については、CD-R の表面に傷が付き読み込み不可能となる可能性があるため、 油性フェルトペンなどの傷を付ける恐れのない物により署名を行うこととする。
	- \* 発注者欄には主任監督員が、受注者欄には現場代理人が署名を行う。
	- \* 電子媒体納品書には「電子納品チェックシステム」のチェック結果を出力し、あわ せて提出する。
	- \* CD-R を入れるプラスチックのラベルの背表紙には、工事名称と作成年月を横書き で明記する。

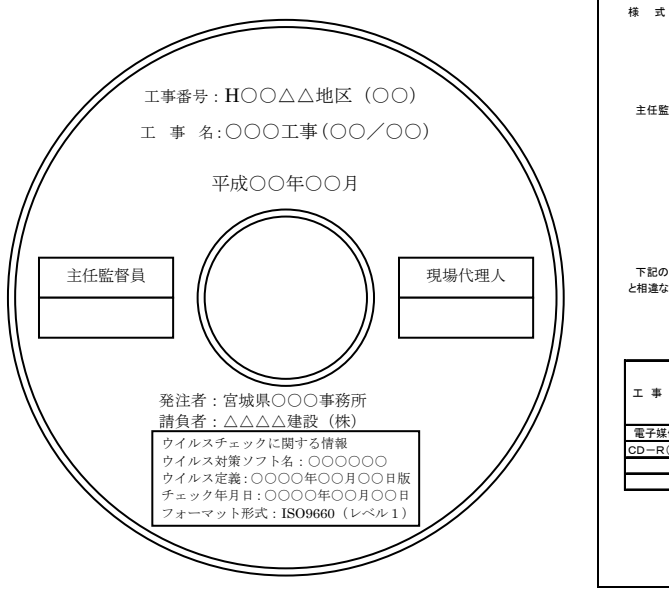

図2-8 雷子納品媒体図 のの マンクロン 図2-9 雷子媒体納品書

 主任監督職員 殿 請負者 (住 所)○○県○○市1-1-1  $(E)$ また、<br>現場代理人氏名(自署) 印 印 下記のとおり電子媒体を納品します。なお、電子媒体に保存されている電子データは、原本 と相違ないことを証明します。 工 事 名 |○○幹線水路工事 | 案件番号 | 000000000000000 作成年月 備 ╡ CD-R(000MB) ISO9660レベル1 枚 2 平成○○年○月 電子媒体 記

電 子 媒 体 納 品 書

### 2-4-6電子成果品の作成の流れと関連ソフトウェア

電子成果品の作成の流れは、図2-10 に示すとおりである。

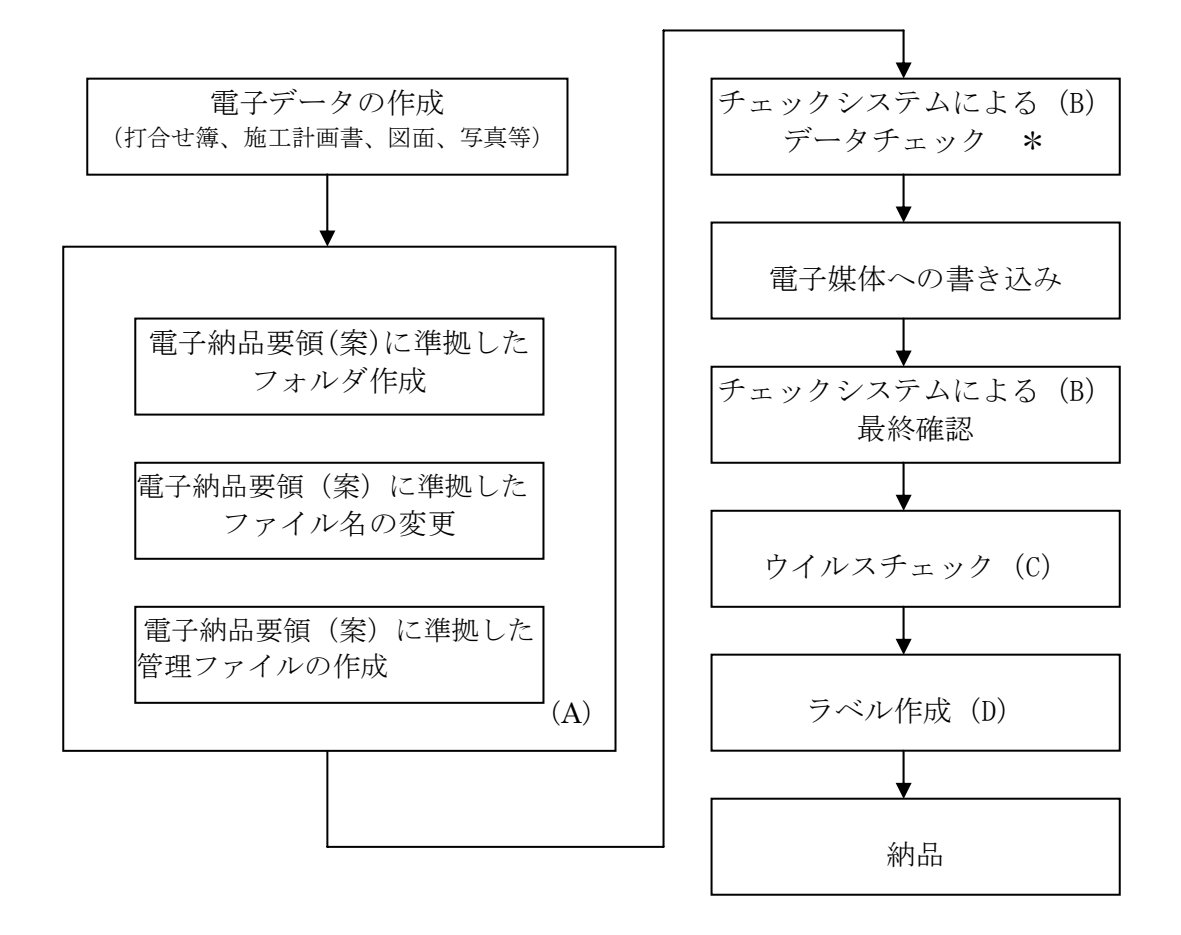

図2-10 電子成果品の作成の流れ

工事完成図書の電子納品要領(案)に準拠して電子成果品を作成するためには、電子納品 に関する各ソフトウェアを利用する方法もある。

図に示した(A)、(B)、(C)、(D)の部分に関するソフトウェアを導入することによ り電子成果品を効率的に作成することができる。

- (A) は、電子成果品を作成する市販ソフトウェアである。
- (B) は、受注者側の電子納品作業を支援する市販ソフトウェアである。
- (C) は、コンピュータウイルスを防止・駆除する市販ソフトウェアである。
- (D) は、電子媒体のラベルを作成する市販ソフトウェアである。

農林水産省版対応の電子納品支援ソフトに関する情報の提供として、農業農村整備情報総 合センター(ARIC)のホームページからリンクが設定されている。

(http://www.aric.or.jp/nncalssupport/nncalssoft.htm)

2-4-7電子媒体

電子媒体作成の留意事項は、以下に示すとおりである。

- ・電子納品の媒体はCD-R(書き込みが1 度しかできない設定をしたもの)を利用する。 CD-R のフォーマットは、ISO9660 フォーマット(レベル1)とする。
- ・電子媒体に張るラベルには、案件番号(発注者指示)、工事名称、作成年月、発注者 名、請負者名、枚数、ウイルスチェックに関する情報、フォーマット形式を記述す る。

### 2-4-8成果品が複数枚に渡る場合の処置

ファイル容量が大きい場合やファイルの数が多い場合は、成果品のCD-R が複数枚必要と なる場合がある。成果品を複数枚で提出する場合の留意事項は、以下に示すとおりである。

- ・各媒体に付けるラベルに何枚目/総枚数を明記する。
- ・何枚目の媒体であっても媒体内のルートからのフォルダ構成は変更しない。
- · 何枚目の媒体であっても工事管理ファイル (INDEX C.XML) を各媒体のルート直下 に添付する。ただし、各工事管理項目のメディア番号は、ラベルに明記してある何 枚目/総枚数と整合を取る。

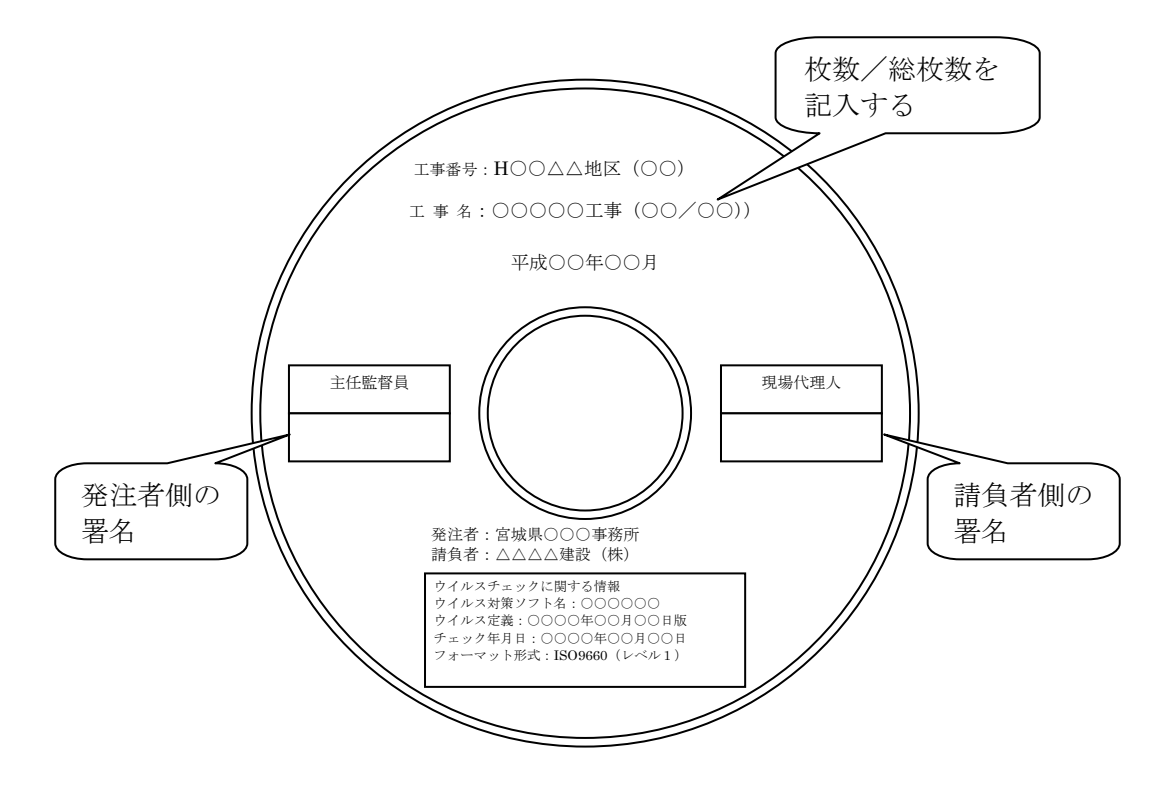

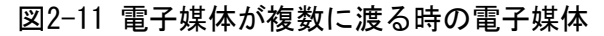

### 2-5電子成果品の受取・検査・保管の留意事項

### 2-5-1電子成果品の受取から保管までの流れ

電子成果品の受取~検査~保管について工事担当者が行う事項は、以下のとおりである。

- (1)電子成果品の受取り・確認
- (2)書類検査の実施
- (3)書類検査後の事務手続き
- (4)電子成果品の保管手続き

電子媒体の受取りから保管までの全体フローを図2-12 に示す。

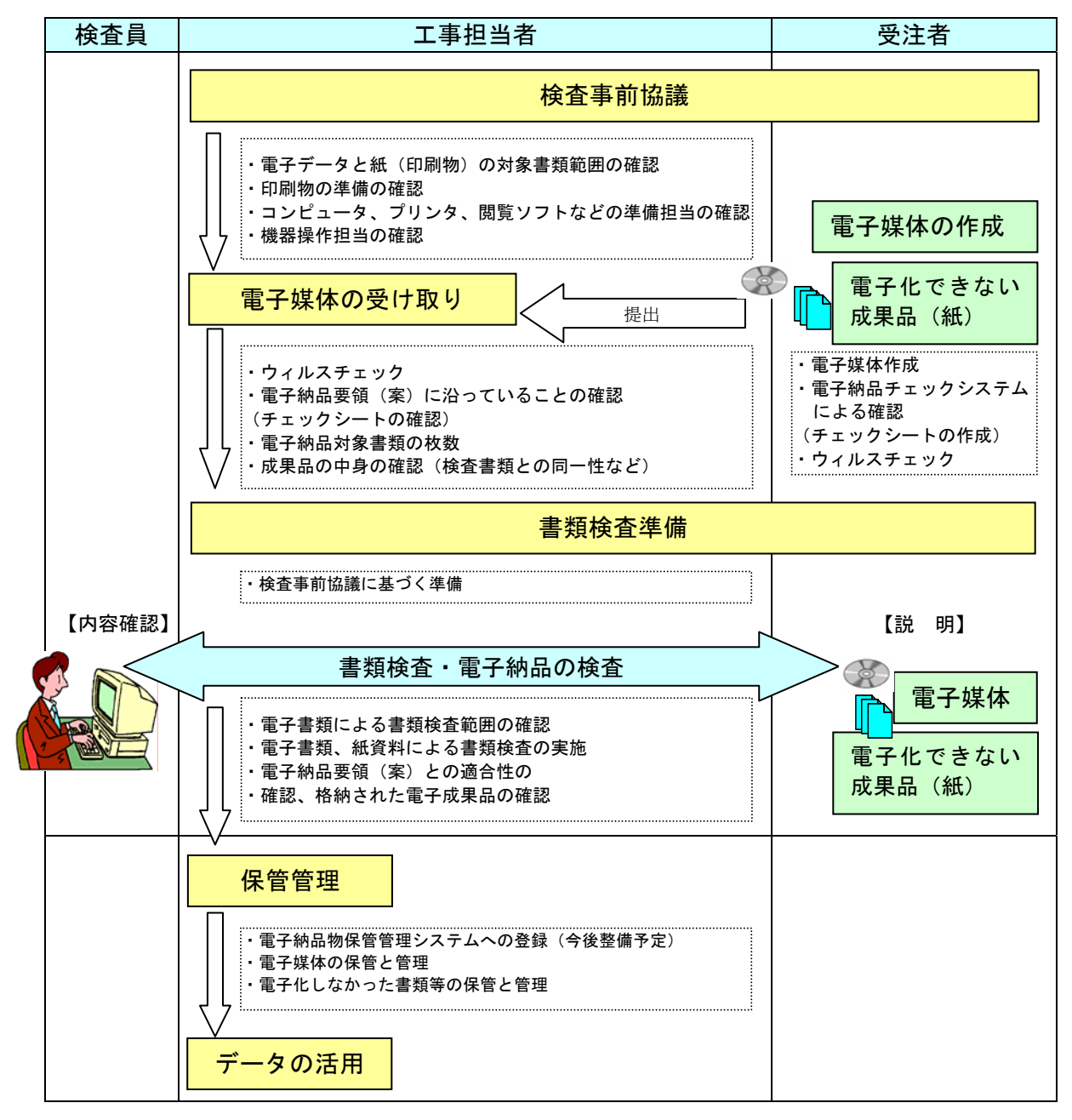

図2-12 電子媒体の受取りから保管までの流れ

#### 2-5-2電子成果品の受取り・確認

電子成果品の受取り・確認において発注者側の工事担当者は、図2-13 のフローに従う ものとする。

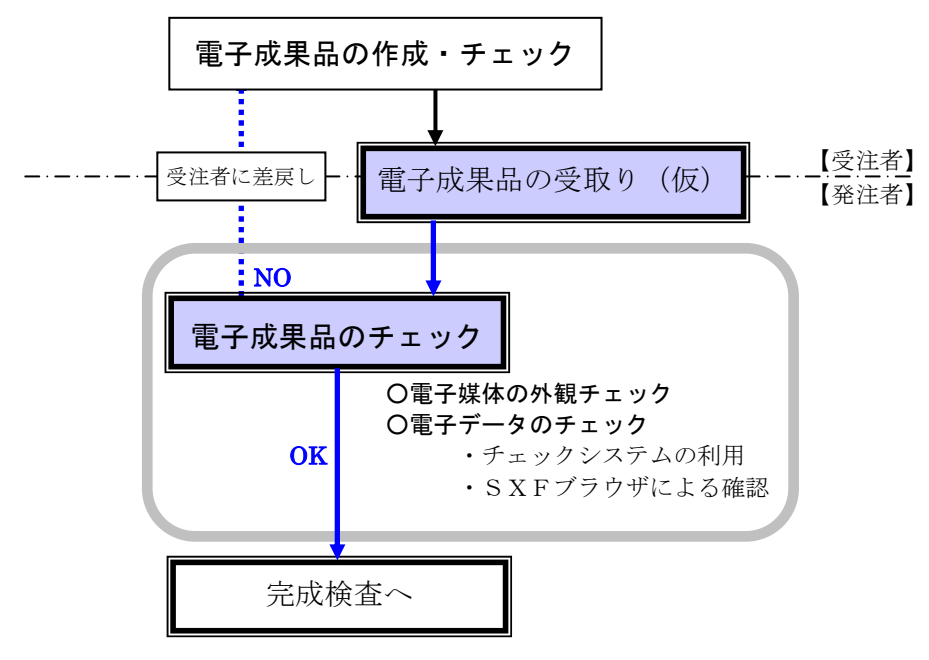

図2-13 電子成果品の受取り・確認フロー

#### (1)電子成果品のチェック

発注者側の工事担当者は、納品された電子成果品全てに対して、次の4つのチェックを 行う。

1)外観チェック

外観チェックは、目視で「電子成果品に破損が無いか」、「CD-R 及びプラスチック ケースのラベルに間違いがないか」を確認する。

2)ウイルスチェック

ウイルスチェックでは、各ファイルにウイルス (主にマクロウイルス)が含まれてい ないかをウイルスチェックソフトを利用して確認する。

3)XML ファイル等のチェック

XML ファイル等のチェックは、「電子納品チェックシステム」を利用して、電子成果 品が各要領(案)に沿って作成されていることを確認(例:文字数制限、必須記入項目、 文字規制など)する。

なお、同システムでは具体的な記載内容まではチェック出来ないため、チェックソフ トのビューア機能等により、XMLファイル等の具体的な記載内容(例:工事名、案件番 号、発注者コードなど)を目視で確認する必要がある。

4)CAD データのチェック

納品されたCAD データの正当性を確認するには、現時点ではSXF ブラウザを使用して、 CADデータが作成されていることを目視で確認することになる。SXFでのCADデータ納品 時の留意事項等については、「電子化図面データの作成運用ガイドライン(案)」を参照 するものとする。

### (2)電子納品チェックシステムの利用

「電子納品チェックシステムという)は、多くのソフトウェア ーベンダーが市販している発注者支援用のソフトウェアを使用することで、効率的に行う ことができる。

### 1) チェックシステムにおけるチェック項目

チェックシステムでは、工事完成図書の電子納品要領(案)に記載されている施工計 画書、品質管理、出来形管理、工事写真、完成図、工事打合せ簿、発注図および、その 他資料を対象に以下のチェックを行う。

- フォルダ名、ファイル名
- 管理項目の必須記入項目の有無、使用文字数、使用禁止文字
- DRAWINGS とDRAWINGF フォルダ以下のCAD ファイル (SXF(SFC)形式) のレイヤ名等

### 2)電子成果品作成の留意点

発注図が紙媒体である場合等、電子納品対象とならならい場合には以下の点について 留意する。

通常チェックシステムでは、「発注図」、「完成図」および「その他資料」のデータ もチェック対象としている為、電子媒体の作成にあたっては以下に示す注意が必要であ る。

- 「発注図フォルダ」「完成図フォルダ」および「その他フォルダ」を作成すること。
- 上記のフォルダには何も情報を入れないこと。

電子納品対象の場合に作成する管理ファイル (○○○.XML及び○○○.DTD) について も、フォルダ内に格納するファイルが無い場合には作成する必要はない。

#### 2-5-3工事検査の準備と実施

CALS/EC 推進の観点からは、電子データを活用した効率的な検査の実施が望ましい。 この効率的な検査の実現には、工事施工中から「情報共有」された電子データの、検査へ の有効活用が不可欠である。

#### (1) 基本的考え方

電子納品された成果品の書類検査は、電子データで検査することを原則とするが、検査 を効率的に行うため、下記事項について考慮する。

- 1)受発注者協議により、効率的な検査が可能であると判断される電子成果品(CD-R)の 電子データについては、受注者に過度な負担をかけない範囲で、可能な限りその電子 データを用いて検査を行うものとする。
- 2)当面の対応として、最低限「工事写真」データについては、その電子データを用いて 書類検査を行うことを原則とする。
- 3)当面の対応として、特記仕様書(注文書)による「電子納品する工事完成図書の出力」 を有効に活用する。
- 4)書類検査に先立ち、電子成果品の検査対象、機器環境の準備、印刷物の準備等の確認 を事前に行うものとする。

#### (2) 準備と実施

電子成果品に対する円滑な検査実施を確保するため、事前に、受発注者で協議を行い、協 議結果を受注者が「検査前協議チェックシート」(別紙2)に記録し、発注者に提出する。 また、検査時に電子化書類と紙との混乱を避けるために、「どの部分」が電子化されてい て「どの様に閲覧するのか」を明記した検査対象書類一覧表(別紙4)を作成し、検査員に 提出する。

- 1)電子納品に関する要領(案)等に従い電子媒体が作成されているかどうかの確認は、 発注者側担当者への提出に先立って、受注者側の担当者が行うものとする。
- 2)発注者側の担当者は、書類検査に先立って受注者側から提出された電子媒体に対して 電子化された成果品の内容の確認、及び「電子納品チェックシステム」により、要領 (案)に沿って作成されていることを確認する。
- 3) 受注者が電子データによる検査を希望する書類について、紙書類による検査が必要で あると発注者が判断する場合は、発注者が印刷物を準備する。なお、受注者が内部審 査もしくは照査に用いた印刷物を検査時に使用してもかまわない。その場合、納品デ ータ(電子成果品)との同一性に留意すること。
- 4) 書類検査を行うための準備(機器環境の準備※)は、原則として発注者が行う。ただ し、受注者が希望する場合においては、受注者に準備を実施させることができる。
- 5)書類の閲覧は、検査員自身が行うものであるが、検索・表示等を行うための機器の操 作などの補助的作業は原則として受注者が行う。

受注者から電子データを用いた検査の申し出があった場合は、CALS/EC や電子政府の実 現の観点から、電子書類を用いた検査の実施が望ましい。

(3) 検査終了後の対応

書類検査時において、検査員から訂正等の指摘を受けた場合は、発注者の指示する日時 までに、訂正後の電子媒体を提出すること。提出に際しては、「2-5-2 電子納品の受け取 り・確認」にあるチェックを行い確認する。

#### ※書類検査用機器構成(参考)

標準的な機器構成は以下の通りである。

・文書閲覧用パソコン1 台

モニターは、縦A4 判をほぼ1 画面で表示でき、文字を識別できる17 インチ以上(可 能であれば19 インチ以上)の大きさで、解像度1280x1024以上のものが望ましい。

・図面・写真閲覧用パソコン1 台

モニターは、17 インチ以上(可能であれば19 インチ以上)の大きさで、解像度 1280x1024以上のものが望ましい。

#### ·カラープリンタ(A3 版まで出力可能なもの)1台

書類検査の過程で、検査員が印刷物を必要と認めた場合に対応するために準備する。

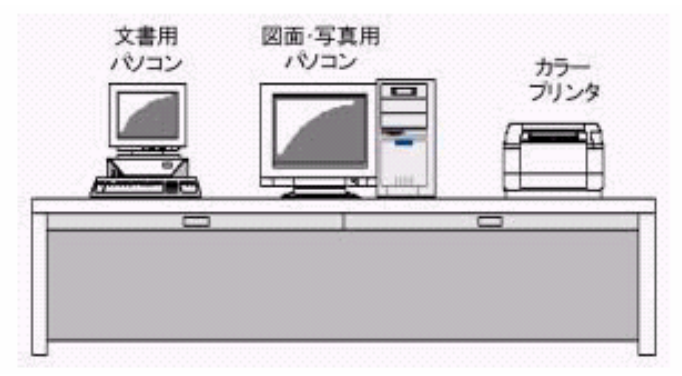

図2-15 標準的な検査機器構成

※検査用ソフトウェア

検査時における書類の閲覧は、市販の閲覧用ソフトウェア等の機能を利用して行う。 また、受注者側の都合でソフトウェアを準備する場合には、機器(パソコンなど)を含めて 用意することができるものとする。

・SXFブラウザ

CADデータ交換標準(SXF)に対応したCADソフトによって作成された図面データを表 示・印刷する(図面を表示する機能のみで、編集の機能はない。)

- ・電子納品チェックシステム
- ・その他

PDF形式ファイル、写真などのイメージデータビューアや受発注者間協議により納品 することとなったオリジナルファイルのソフト。

#### 2-5-4電子成果品の保管管理

電子成果品の保管管理は、「電子成果品保管管理規定」及び「同運用について」(以下「保 管管理規定等」という)に従う。また、発注担当者は図2-16 のフローにより実施するも のとする。

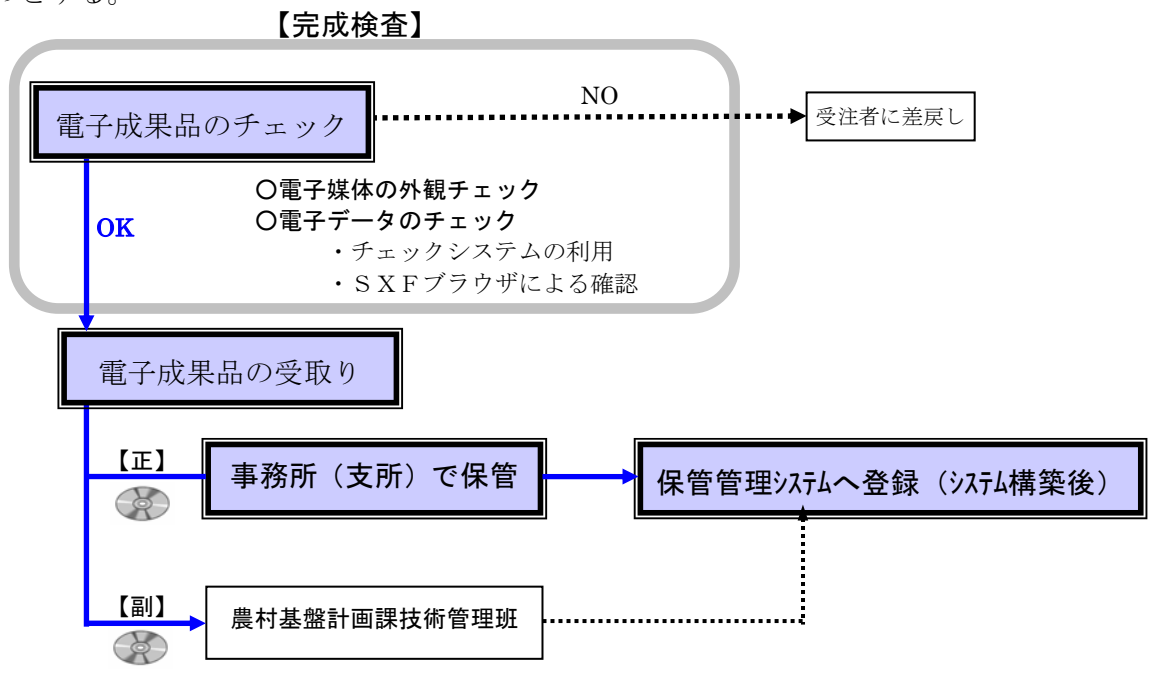

図2-16 電子成果品の保管管理の流れ

※ここでいう「チェックシステム」とは市販の発注者支援用ソフトウェアをいう。

(1)電子成果品のチェック

発注担当者は、完了検査実施後電子納品された電子成果品全てに対して、次の4項目 についてチェックを行う。

- ・ 外観チェック
- ・ ウイルスチェック
- ・ XML ファイル等のチェック
- ・ CAD データのチェック

特に、チェックシステムを利用して、電子成果品が各要領(案)に沿って作成されて いるかチェック(例:文字数制限、必須記入項目、文字規制など)する。

これらのチェックで異常が認められた場合は、受注者へ電子成果品を差し戻すこと。

#### (2)事務所(支所)での電子成果品(正)の保管

発注担当者は、保管管理規定等に基づき電子成果品(正)を保管する。

(3) 事務所(支所)から農村基盤計画課技術管理班への電子成果品(副)送付 発注担当者は、保管管理規定等に基づき電子成果品(副)を農村基盤計画課技術管理班 へ送付する。

## 3. 協議確認事項

電子納品の実施にあたっては、段階毎のチェックシートを活用し受発注者間で協議・確 認すべき内容を整理する。以下に、受発注者間の協議等の流れを示す。

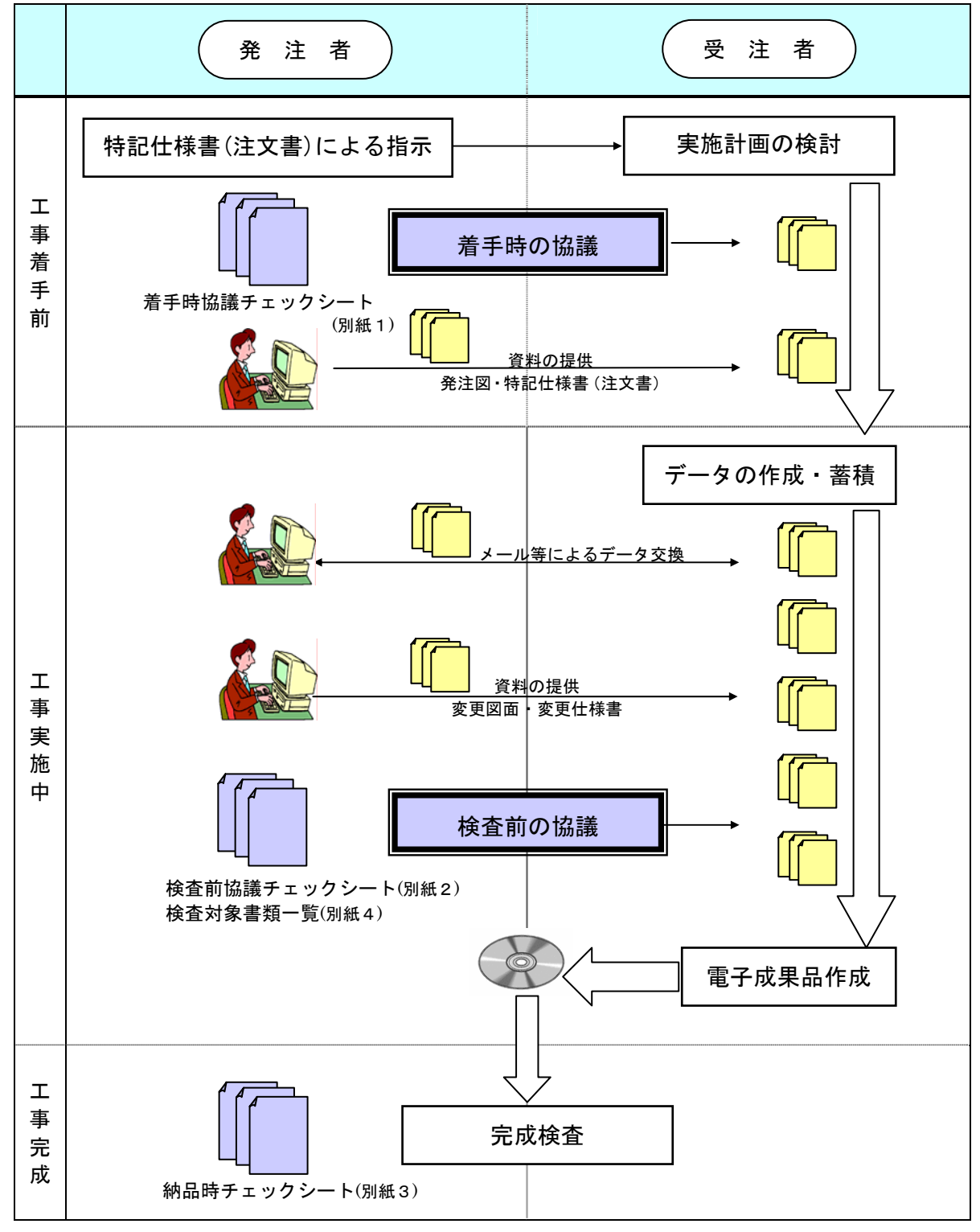

図3-1 受発注者間の協議等の流れ

### 3-1工事着手時の協議・指示

工事着手時には、工事期間中の混乱を防ぎ円滑に電子納品を実施するため、「着手時協議 チェックシート」(別紙1)を用いて受発注者間で電子納品の対象書類やファイル形式につ いて協議するとともに、データバックアップ体制やコンピュータウイルス対策方法につい て確認を行う。

### 3-1-1協議すべき事項

#### (1) 担当者情報

受注者は、電子納品の円滑な実施のために、電子データの作成及び保管、管理に関し て十分に注意して実施する。

着手時協議チェックシートに以下の項目を記載する。

- ・担当者の所属と氏名
- ・連絡先(電話番号、FAX番号、電子メールアドレス)

#### (2)遵守すべき要領類

対象工事の電子納品を実施するにあたり、遵守すべき要領類を受発注者間で確認する。 着手時には、その時点での最新の要領類を選定し、工期中に要領類が改正された場合 には、可能な範囲で最新の要領類に基づき納品されることが望ましい。

### (3)コンピュータウィルス対策(受注者)

受注者側のコンピュータウイルス対策として、使用するワクチンソフトの名称やウイ ルス対策の実施方法、発見時の対応方法について確認する。

受注者は、コンピュータウイルスによるデータの紛失や改ざん及び外部へのコンピュ ータウイルスの拡散を防止するための体制を整備し、着手時協議チェックシートで以下 の項目を確認する。

- ・ ウイルス対策ソフトの名称
- ・ ウイルスパターン定義データ更新方法
- ・ 発見・駆除時の対応

### (4)システム使用条件

受発注者双方のシステム使用に関する条件を相互に確認する。特に、電子メールソフ トに関しては、制限が設けられている場合がある事に注意が必要である。その他着手時 協議チェックシートに従い以下の項目を確認する。

- ・ パソコンのOS種別
- 電子メール (ソフト名、制限事項)
- · 使用ソフトウェア(ワープロ、表計算、CAD、ウィルス対策、XML作成)
- ・ 使用ハードウェア(プリンター、スキャナー、デジタルカメラ、記憶媒体)

(5)電子納品全般

本ガイドライン(案)に基づき、着手時協議チェックシートを使用し以下の項目を確 認する。

- ・電子納品データの保管媒体
- ・原本性の保証
- ・技術計算機能等のノウハウを含むファイルの扱い
- ・電子データによる検査の範囲

#### (6)電子納品データの対象区分とファイル形式の確認

電子化の対象とする書類は、基本的に『1-5電子納品の対象範囲』に示す範囲とする。

しかしながら、電子化が困難な書類や資料などの電子化については、工事着手時に受 発注者間で協議し、電子化する書類の範囲とそのファイル形式を明確化する。

CADについてはSXF(SFC)形式によって交換できるため、特に、受発注者双方のソフト ウェアを統一する必要は無い。

なお、発注者が受注者にCADのオリジナルファイルの提出を求める場合、オリジナル ファイルのファイル形式は受注者が使用するソフトのファイル形式とする。

#### (7)協議中の書類提出方法

電子納品の対象とする書類の施工中における電子ファイルの提出方法については、受 発注者間の協議により扱う書類毎に標準的な「提出の方法」を予め定めておく。

ただし、標準的な方法によりがたい場合が想定される場合には、その項目及び対応方 法についても可能な範囲で明確にする。

#### (8)協議中のファイル名の付け方

電子納品の対象とする書類の施工中におけるファイル名の付け方については、電子納 品要領で指定される形式にまとめる際、容易に「ファイル名の変更」並びに「管理項目 の登録」等が行えるように工夫しておく事が望ましい。

受注者が電子成果品の作成支援を目的としたソフトウェアを利用する場合にあって は、作成手順に応じたフォルダ名及びファイル名によりファイルの保管管理を行うこと で、円滑な電子成果品の作成が期待できる。

#### (9)協議図面ファイルの処理

電子納品の対象とする図面の内容変更等に関連した協議用図面については、発注者側 からの「指示」による場合と、受注者側からの「承諾」による場合とが想定される。

それらの協議用図面については、正式な図面と暫定的な図面との取違いが無いように 「指示」「承諾」の区分毎に取り扱い手順などを明確にする必要がある。

### 3-1-2受発注者協議事項一覧

各要領における協議事項に対する方針(案)を以下に示す。

(1)工事完成図書の電子納品要領(案)

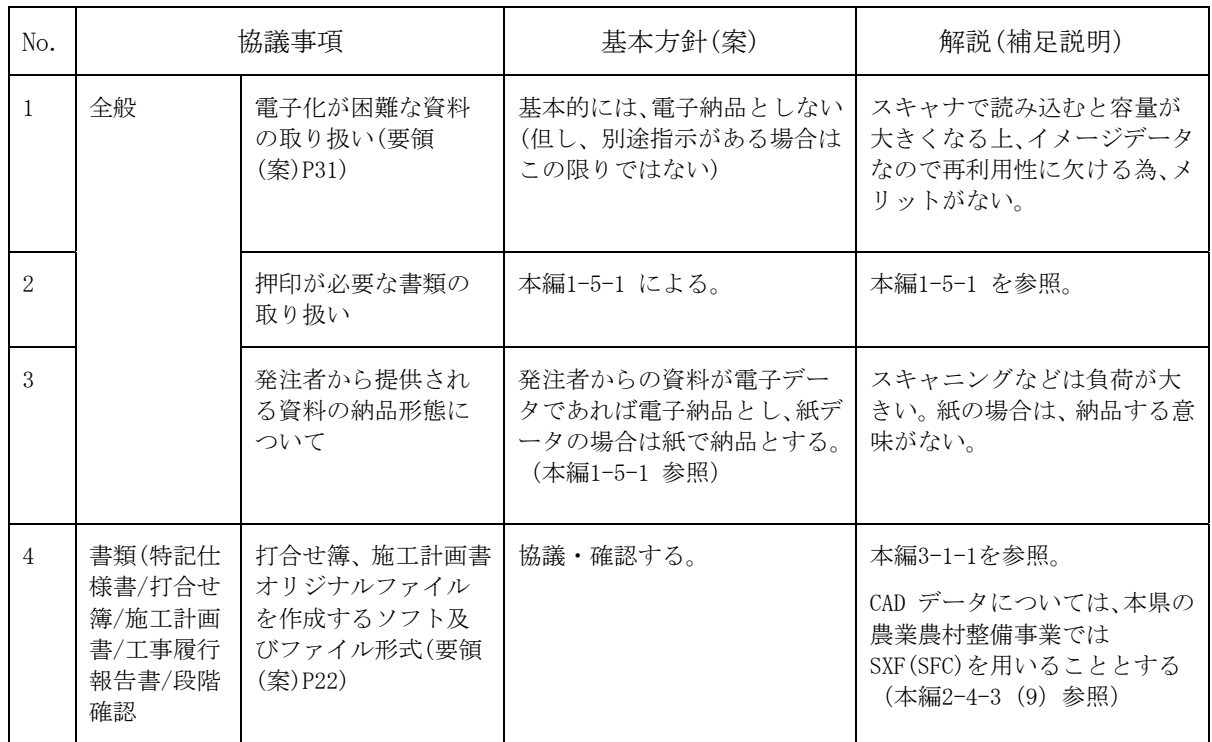

\*要領案<工事完成図書の電子納品要領(案) 平成17年4月>

### (2)電子化写真データの電子納品要領(案)

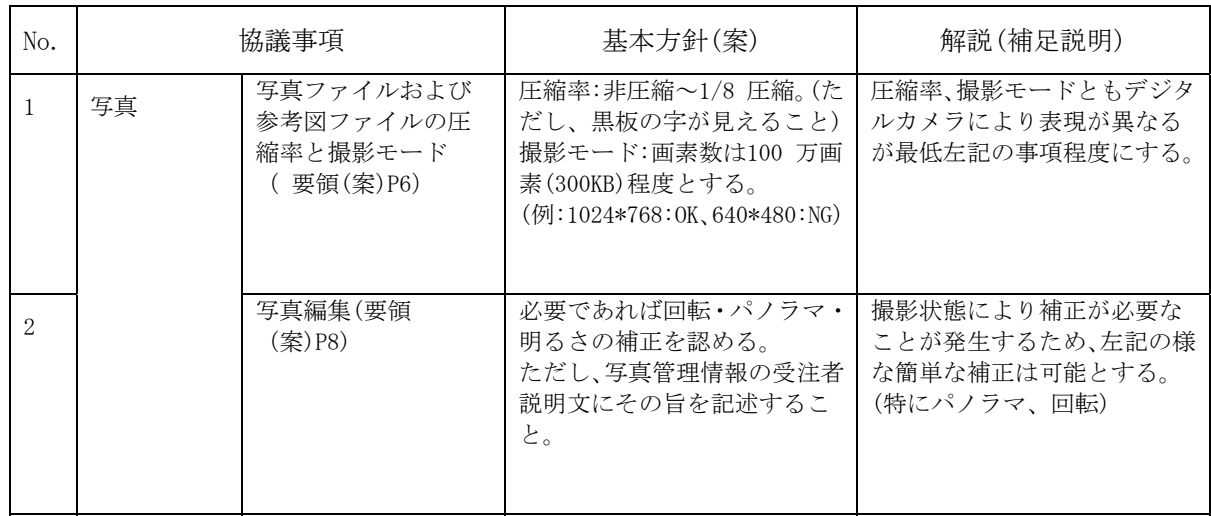

\*要領案<電子化写真データの作成要領(案) 平成17年4月>

### (3)電子化図面データの作成要領(案)

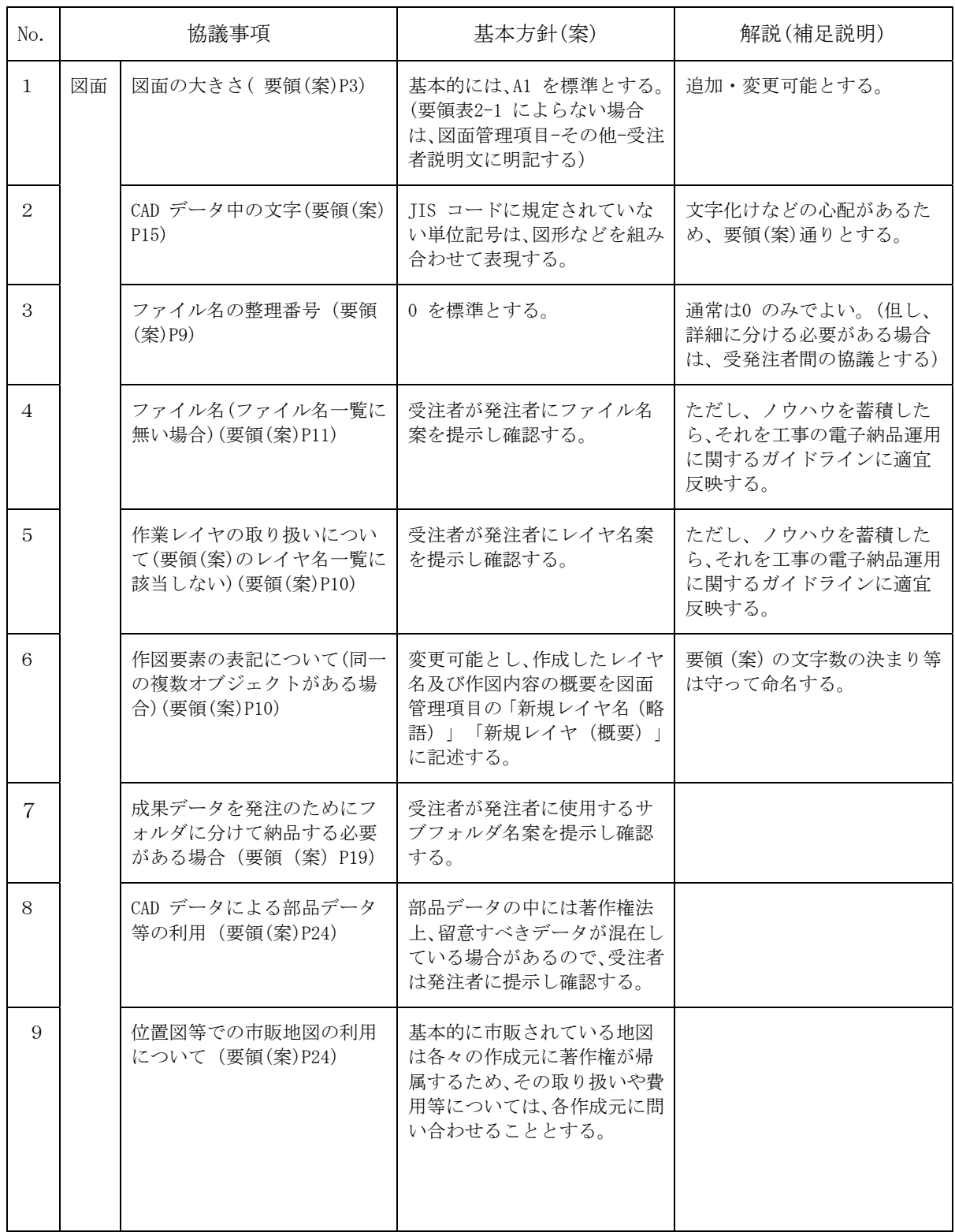

\*要領案<電子化図面データの作成要領(案) 平成17年4月>

### 3-2工事検査前の協議・指示

検査時の協議は、検査の実施体制に関する項目について行う。協議は、中間検査/完成検 査において電子成果品に対する円滑な検査実施を確保するため、下記の項目について受発 注者間で実施するものとする。協議の結果は受注者が「検査前協議チェックシート」(別紙 2)に記録し、打合せ協議簿で発注者に提出する。

#### (1)検査場所・予定日時

検査を行う場所、予定日時を確認する。

#### (2)電子成果品により検査を行う書類の範囲

電子成果品により検査を行う書類を受発注者双方で確認し、対象書類にチェックを行う。

#### (3)検査時使用機器

検査時に使用するパソコンや、モニタのサイズ、解像度、プリンタの機種及びその手 配を受発注者のどちらで行うかについて受発注者間で協議・確認する。

なお、これらの機器は原則として発注者側が用意するものとする。

#### (4)検査用ソフトウェア

検査時に使用するソフトウェア及びその手配を受発注者のどちらで行うかについて 受発注者間で協議・確認する。

なお、これらのソフトウェアは原則として発注者側が用意するものとする。やむを得 ず受注者が用意する場合は、閲覧用のソフトウェアを格納した納品用のCD-Rを検査に先 立ち発注担当者に提出し、閲覧及び印刷機能について確認を得るものとする。

#### (5)機器の操作

検査時にパソコンを操作する受注者操作補助員の氏名、部署、連絡先を確認する。

なお、受注者操作補助員は、検査に先立ち検査用ソフトウェアの操作方法を修得して おく必要がある。

#### (6)検査の準備と実施(再確認)

電子納品された成果品の検査を行うため、検査機器や検査対象物の準備について受発 注者間で再確認する。

#### (7)その他

電子成果品に対する検査を実施する上で、必要なその他の協議を行い、その結果を記 載する。また、検査の準備と実施について着手時に決定した事項を再確認する。

### 3-3納品時における電子成果品の確認

中間検査/完成検査の実施時に、電子成果品に対する検査内容を記録する目的で、下記の 項目について確認するものとする。なお「納品時チェックシート」(別紙3)には受発注者 双方の確認のもとで、記入するものとする。

#### (1)電子媒体の確認

電子媒体が正しくCD-Rで納品されたか、またそのラベルは正しく作成されているかを 確認する。なお、問題がある場合はその内容を( )内に記入する。

#### (2)ウイルスチェック

納品された電子媒体に対して、ウイルスチェックが行えたか、またその結果ウイルス は検出されたかを確認する。なお、ウイルスチェックが実施できなかった場合はその理 由を( )内に記入し、ウイルスが検出された場合は、その内容を( )内に記入する。

#### (3)フォルダ構成/ファイル名

納品された電子媒体内のフォルダ構成やファイル名が、電子納品要領類で規定されて いるとおり正しく作成されているかを確認する。

なお、問題があった場合は、その内容を( )内に記入する。

#### (4)管理ファイルのデータ項目内容チェック

各種管理ファイル(XML)に対して内容の確認が行えたか、また、その結果各種管理フ ァイルが電子納品要領類で規定されているとおり正しく作成されているかどうかを確 認する。

なお、内容の確認ができなかった場合はその理由を( )内に記入し、その内容に問題 があった場合は、その内容を( )内に記入する。

### (5)電子データ内容と印刷出力との内容照合チェック

写真ファイル以外の電子納品データに対して、別途提出された印刷出力との内容照合 チェックが行えたか、また、その結果各種電子納品データと印刷出力との内容に相違が なかったかを確認する。

#### (6)CD-Rラベルの署名/電子媒体納品書の受領

電子成果品に対する検査が終了すれば、発注者は正副それぞれのCD-Rラベルに直接署 名を行う。また、受注者は電子媒体納品書を提出する。

### (7)その他

電子データによる書類審査を行う場合、その結果を記録として残す。

### ◆着手時協議チェックシート(工事用)

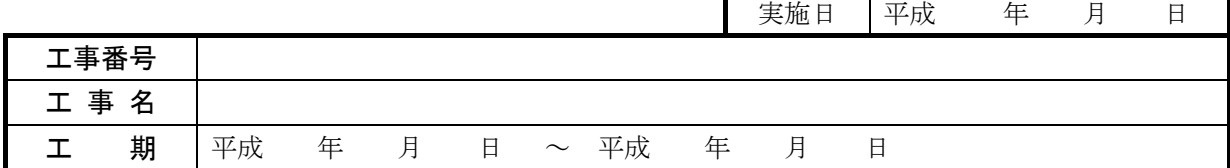

1. 担当者情報

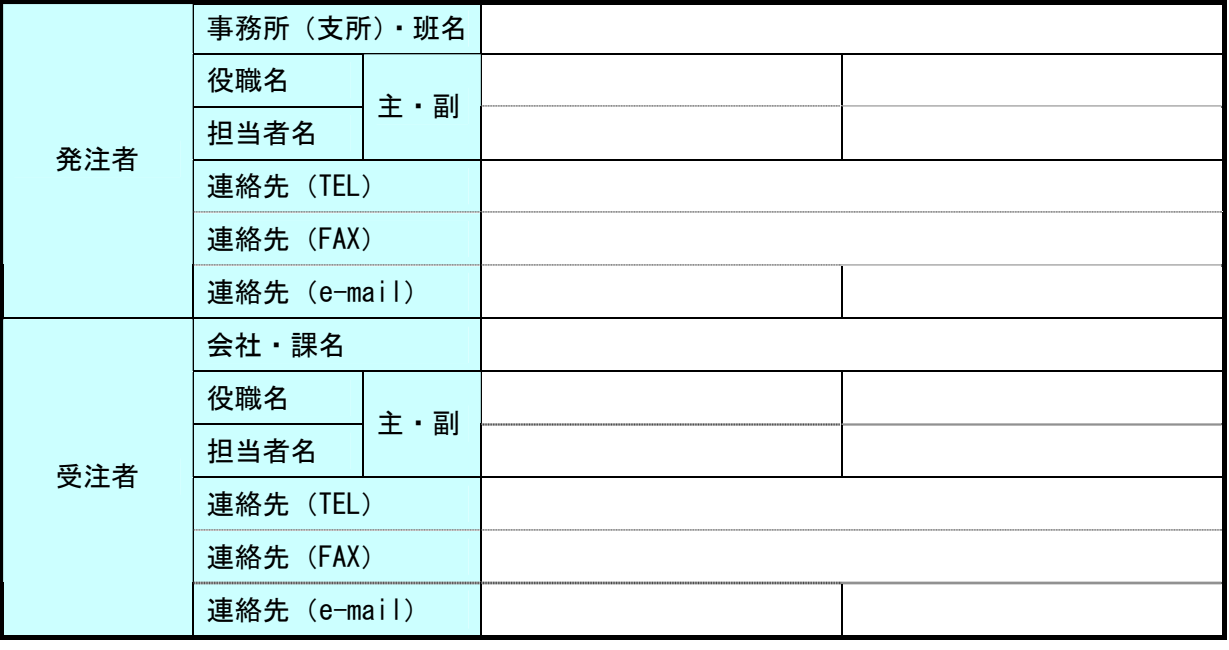

### 2.遵守すべき要領類

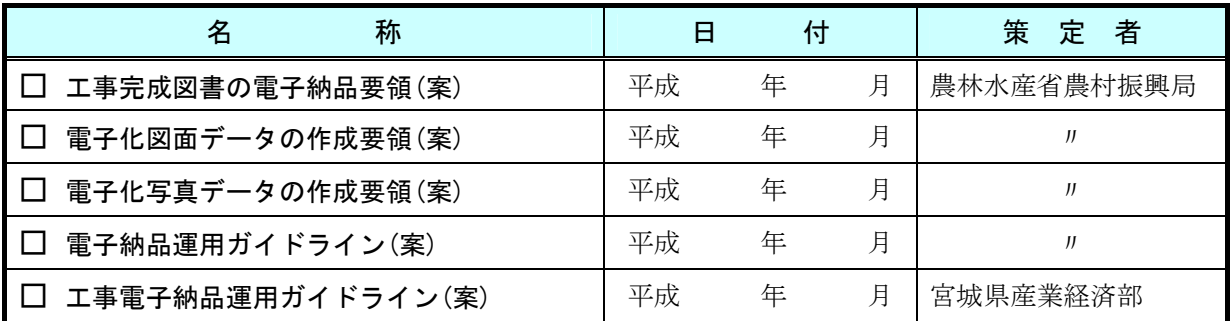

### 3. コンピュータウィルス対策(受注者側)

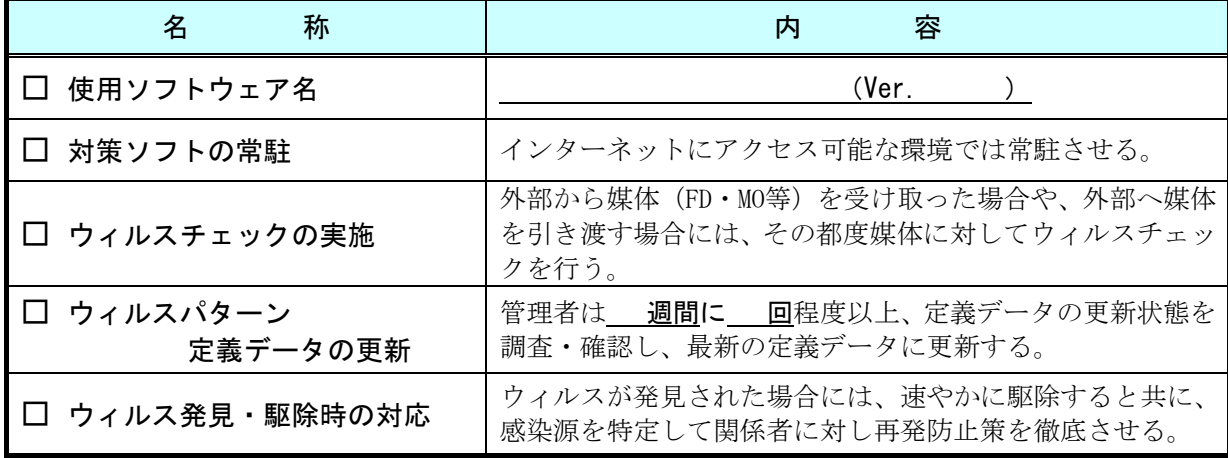

### 4.システム使用条件

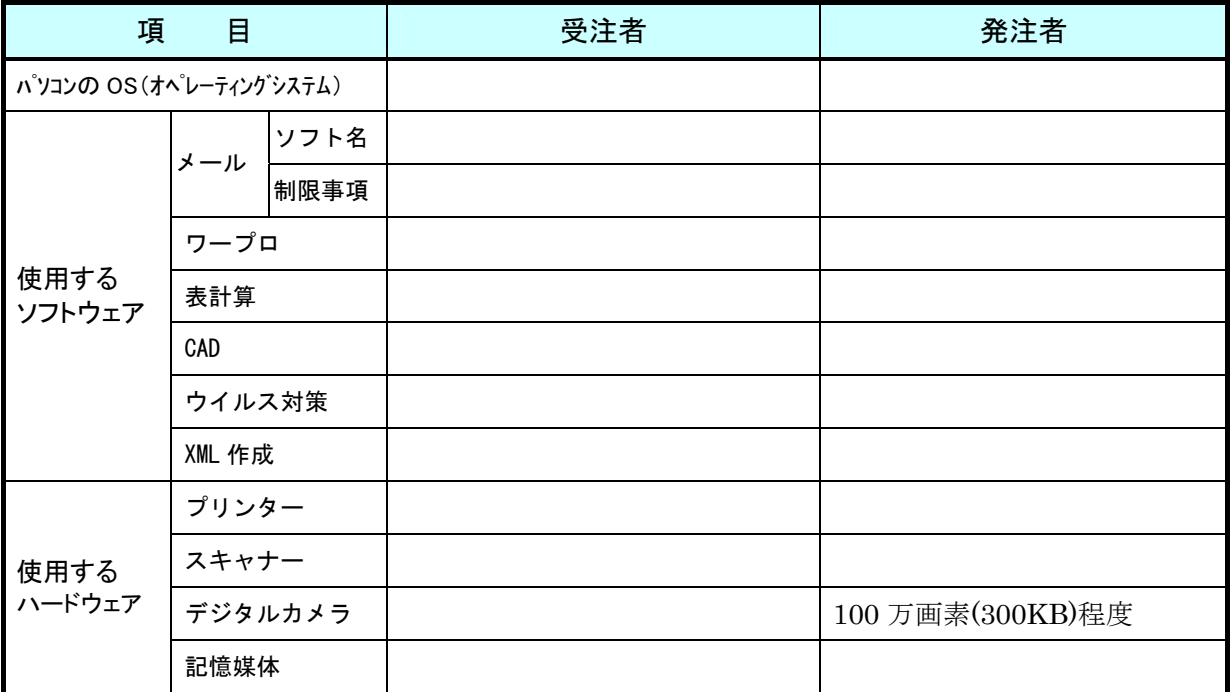

### 5.電子納品全般

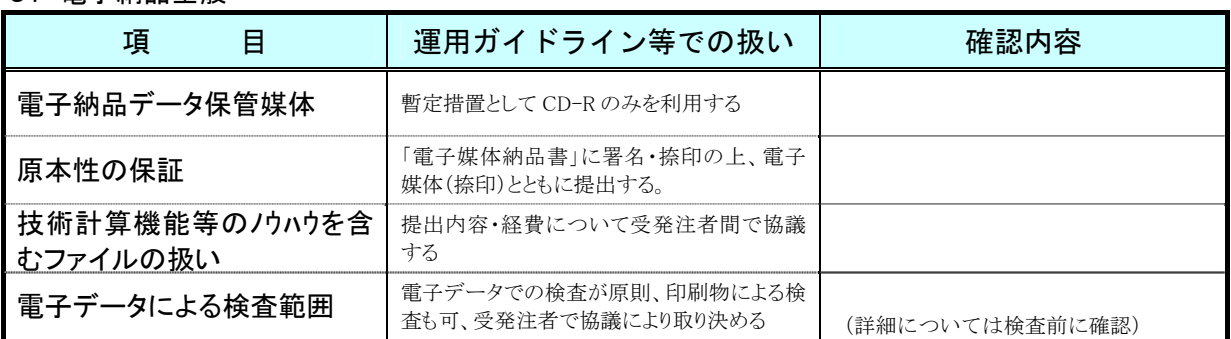

### 6.対象範囲・形式

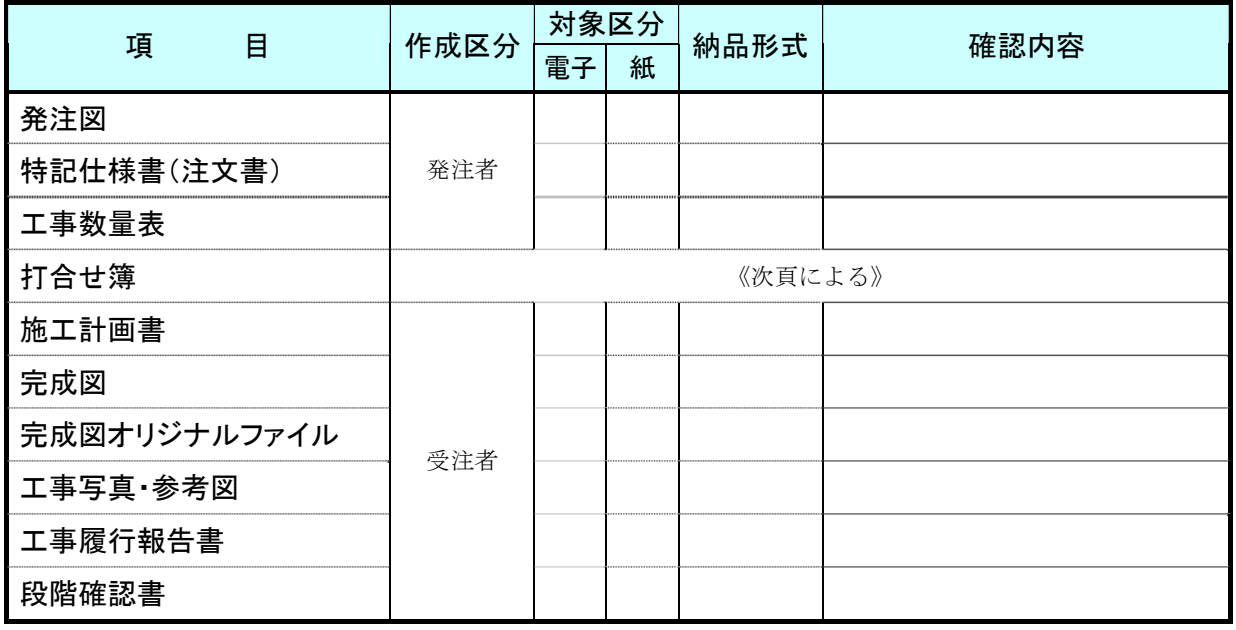

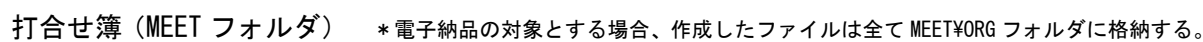

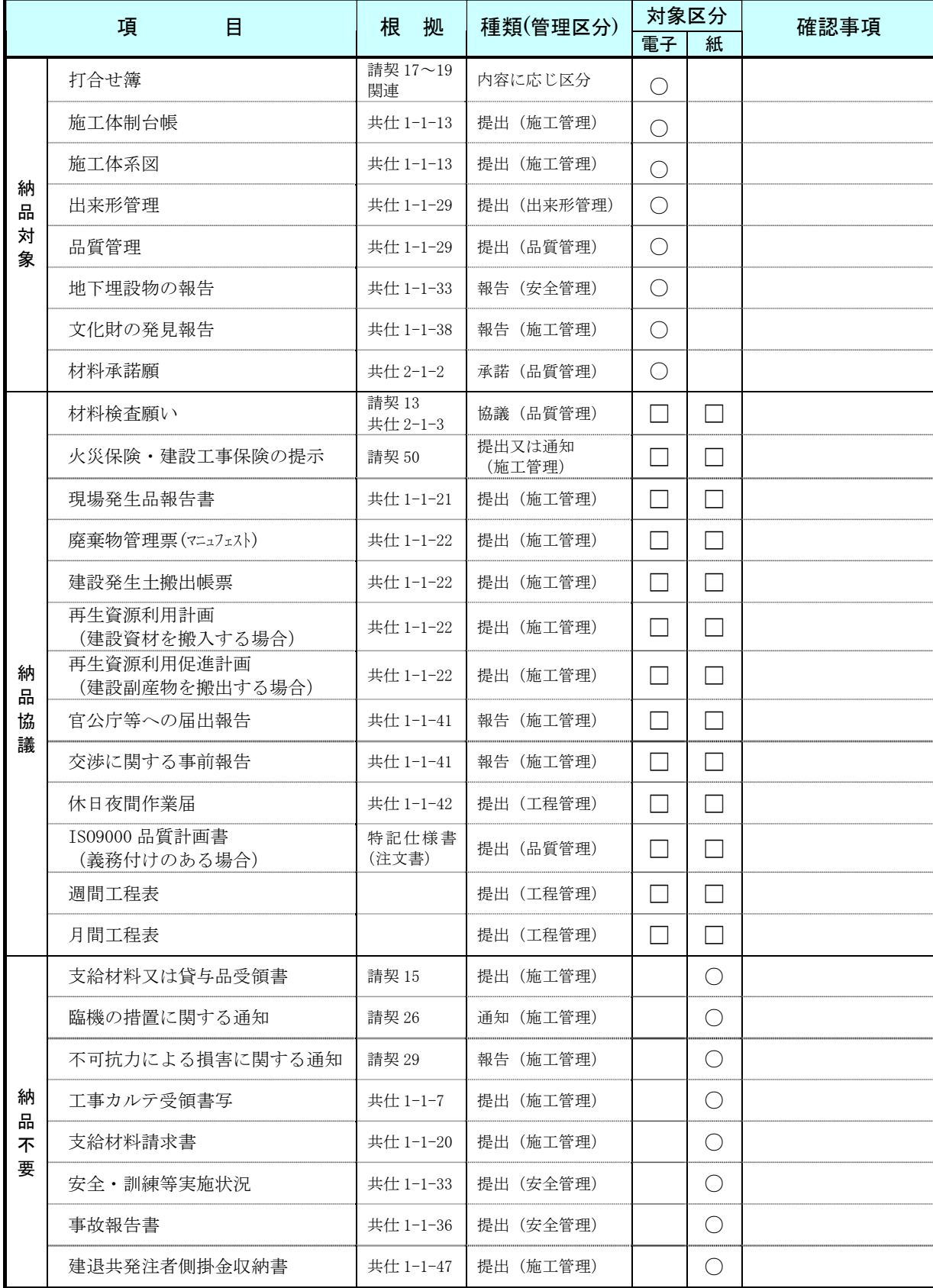

\*「対象区分」欄は、標準的な扱いを示している。「納品協議」は該当する□にチェックを入れる。標準的な扱いによらない場 合など、特記すべき事項がある場合には「確認事項」欄に記載する。

#### 7. 施工中の書類提出方法

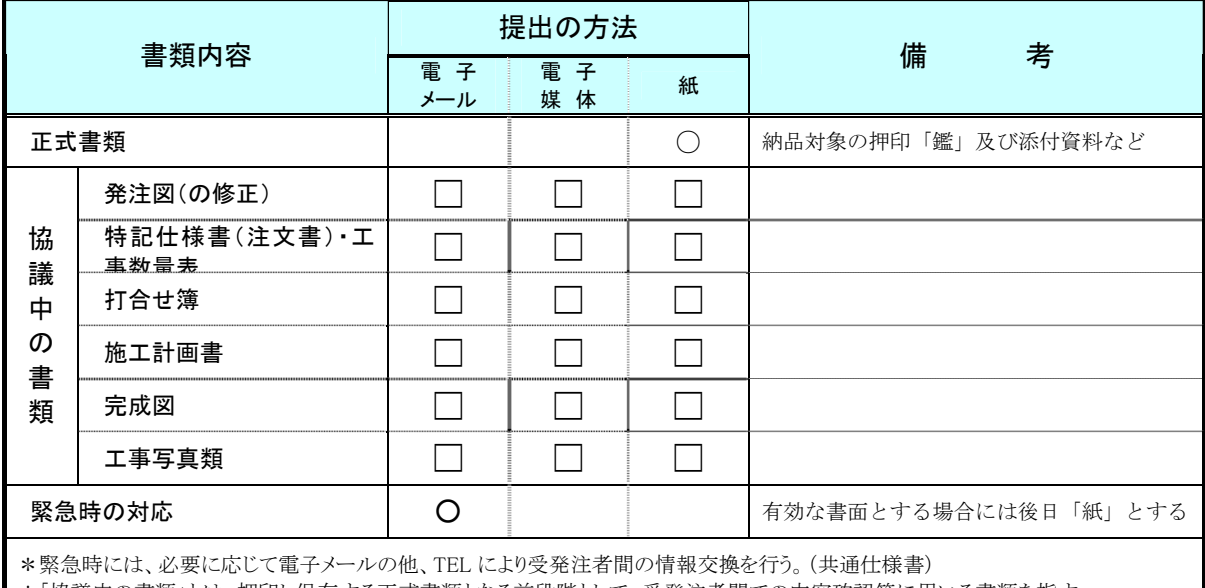

\*「協議中の書類」とは、押印し保存する正式書類となる前段階として、受発注者間での内容確認等に用いる書類を指す。

同項目については、受発注者間の協議結果に基づき該当する「提出方法」欄の□にチェックを行う。

### 8.協議中のファイル名の付け方

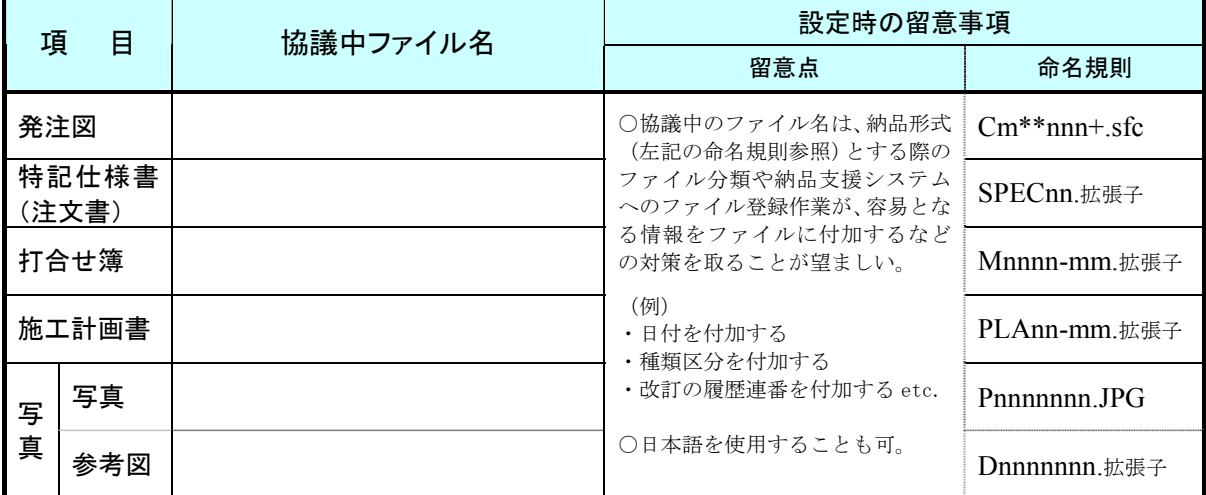

### 9.協議図面ファイルの処理

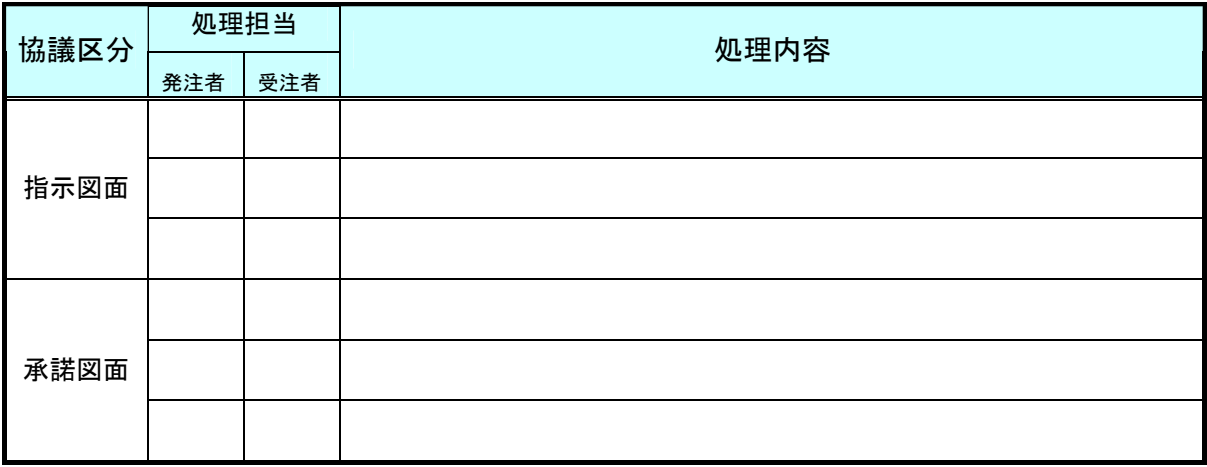

### ◆検査前協議チェックシート(工事用)

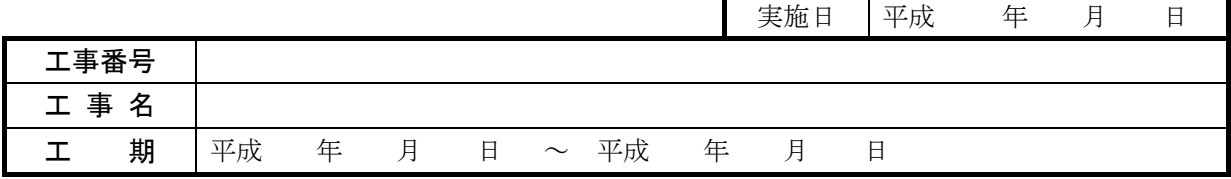

#### 1.検査実施場所・予定日時

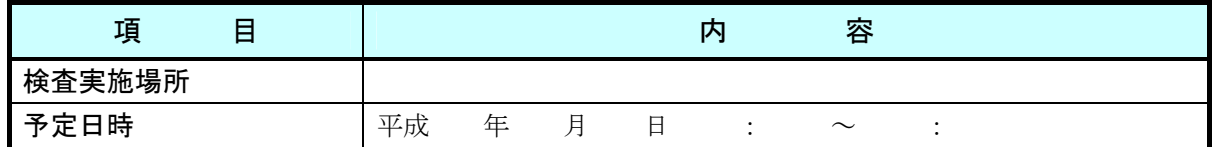

#### 2.検査時に準備する書類形態の確認

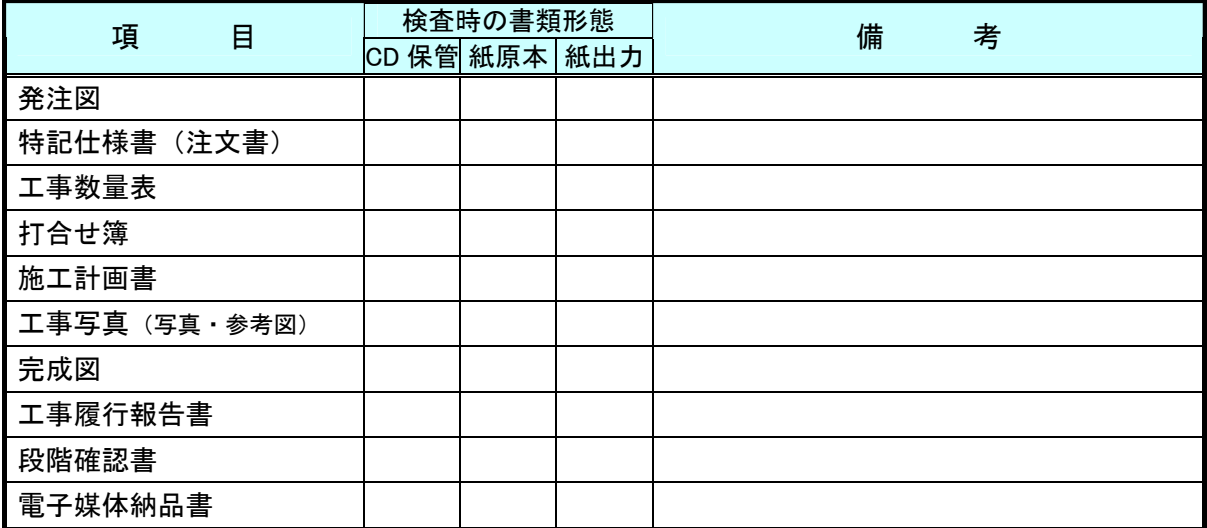

※各項目毎に検査時に準備する書類の形態として該当する内容に○を付ける。

CD 保管・・・納品する電子媒体(CD-R)に所定の形式の電子データとして保管 紙原本・・・署名・捺印等により原本としての有効性が認められた形式で準備 紙出力・・・CD内に保管された電子ファイルを紙に出力したものを簡易製本して準備

#### 3.電子成果品により検査を行う場合の書類の範囲

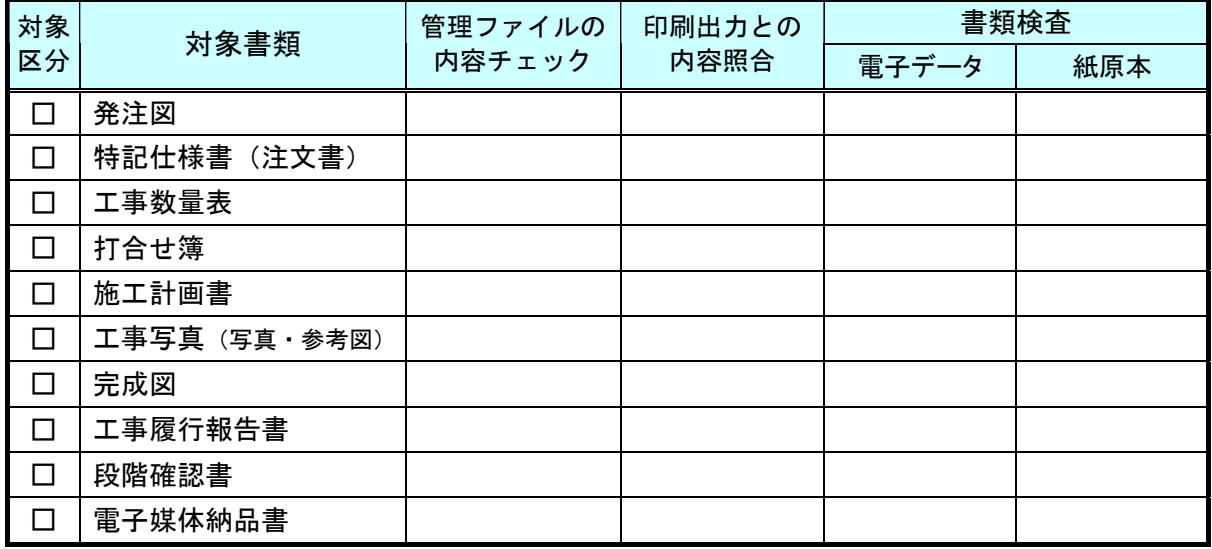

※当該工事の電子納品対象書類について「対象区分」欄にチェックを付け、書類検査及びチェックする内容に ついて該当するものに○を付ける。

#### 4.検査時使用機器

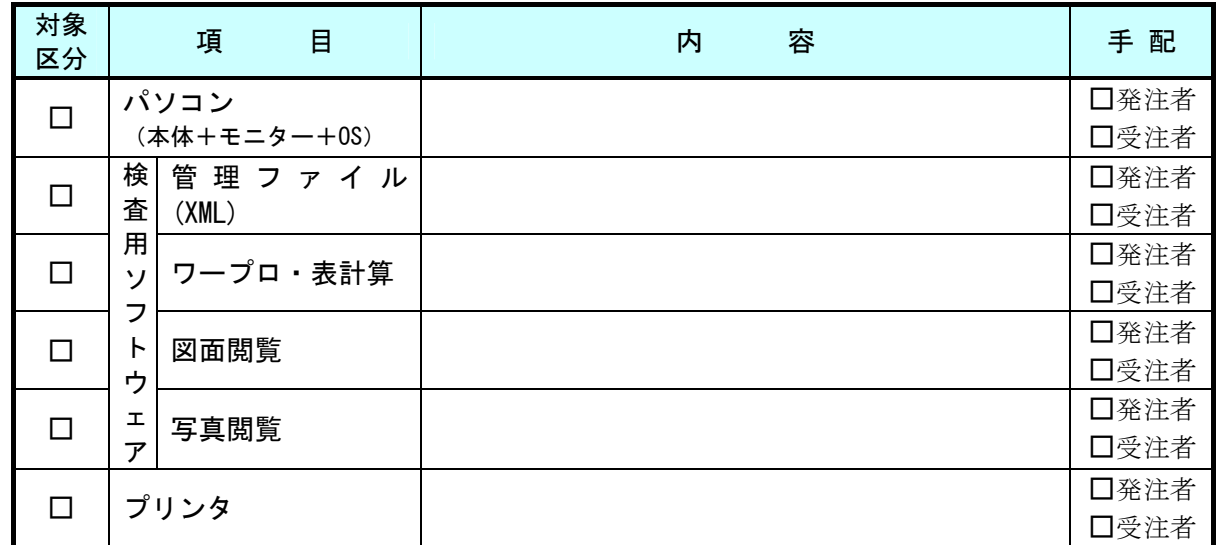

\*当該工事の電子データによる書類検査内容に応じ、必要な項目の「対象区分」欄にチェックを付け、機器名・ ソフト名などを記載のうえ、手配する者(基本は発注者)にチェック付ける。

#### 5.その他

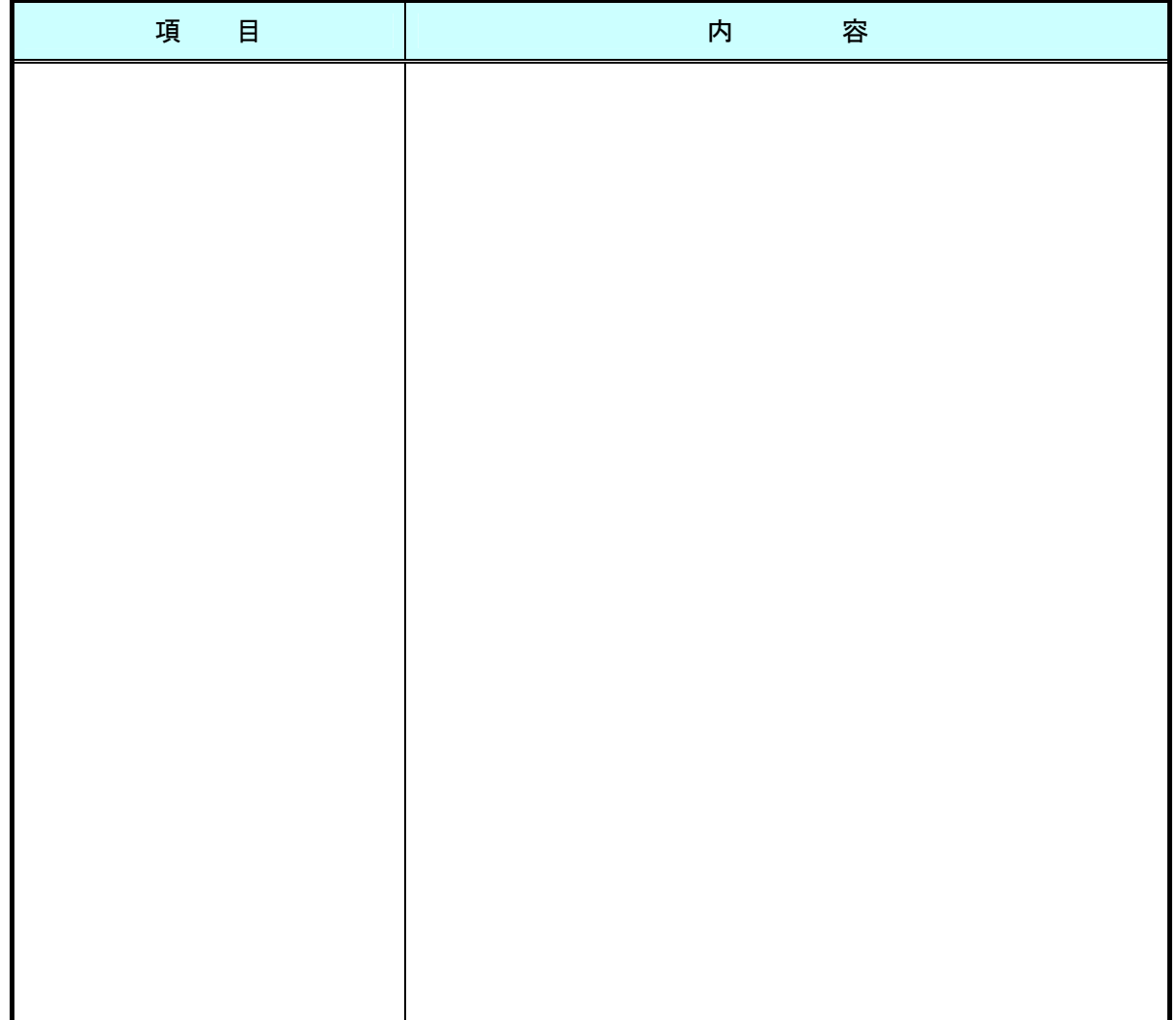

### ◆納品時チェックシート(工事用)

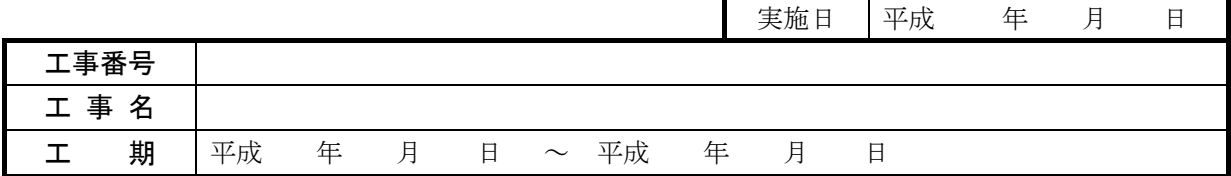

1.電子媒体の確認

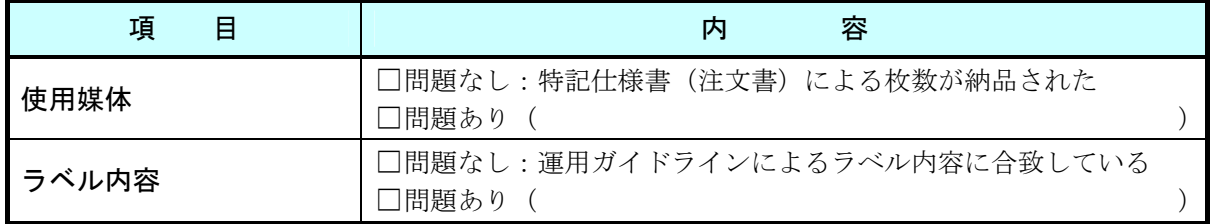

#### 2.ウィルスチェックの確認

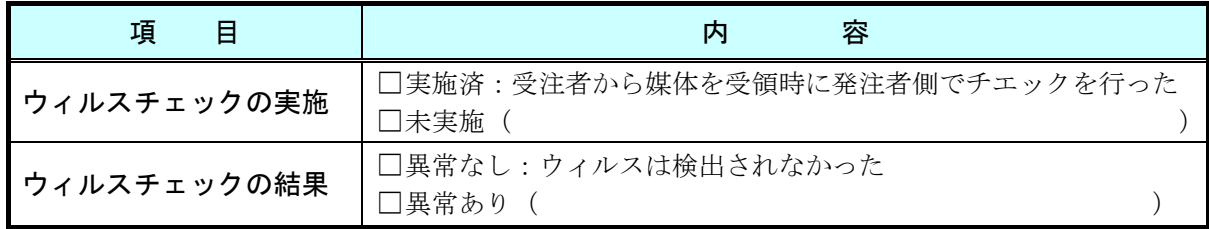

### 3.フォルダ構成/ファイル名

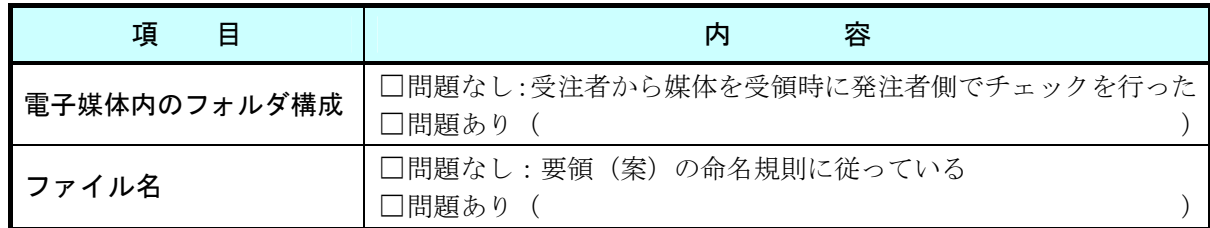

### 4.管理ファイルの内容チェック

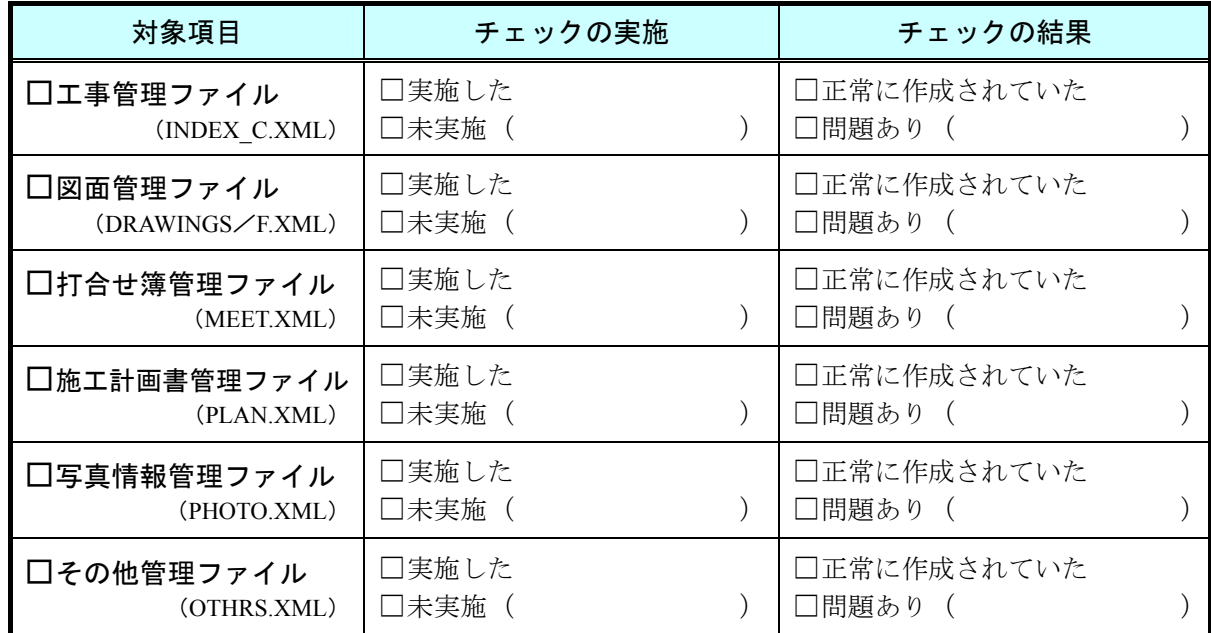

5.電子データ内容と印刷出力との内容照合チェック

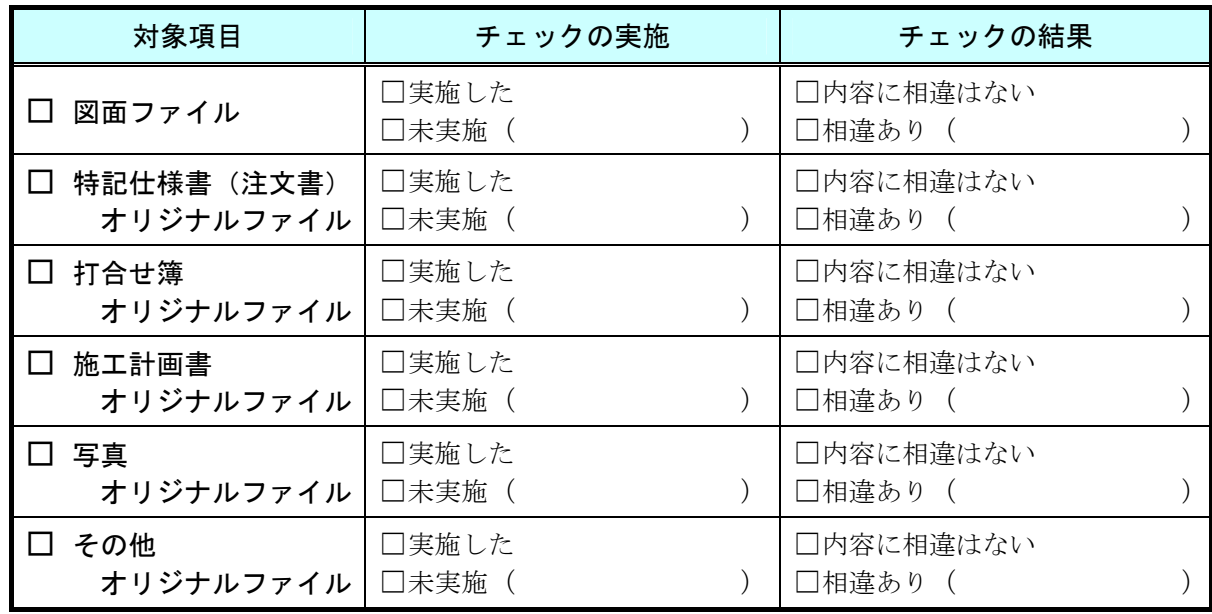

### 6. CD-Rラベルへの署名/電子媒体納品書の受領

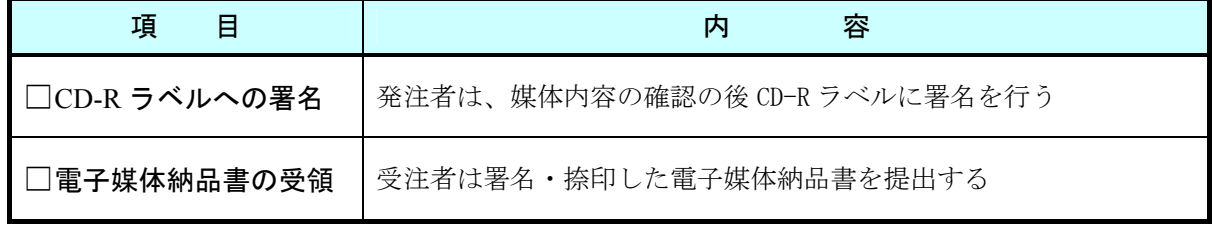

7.その他

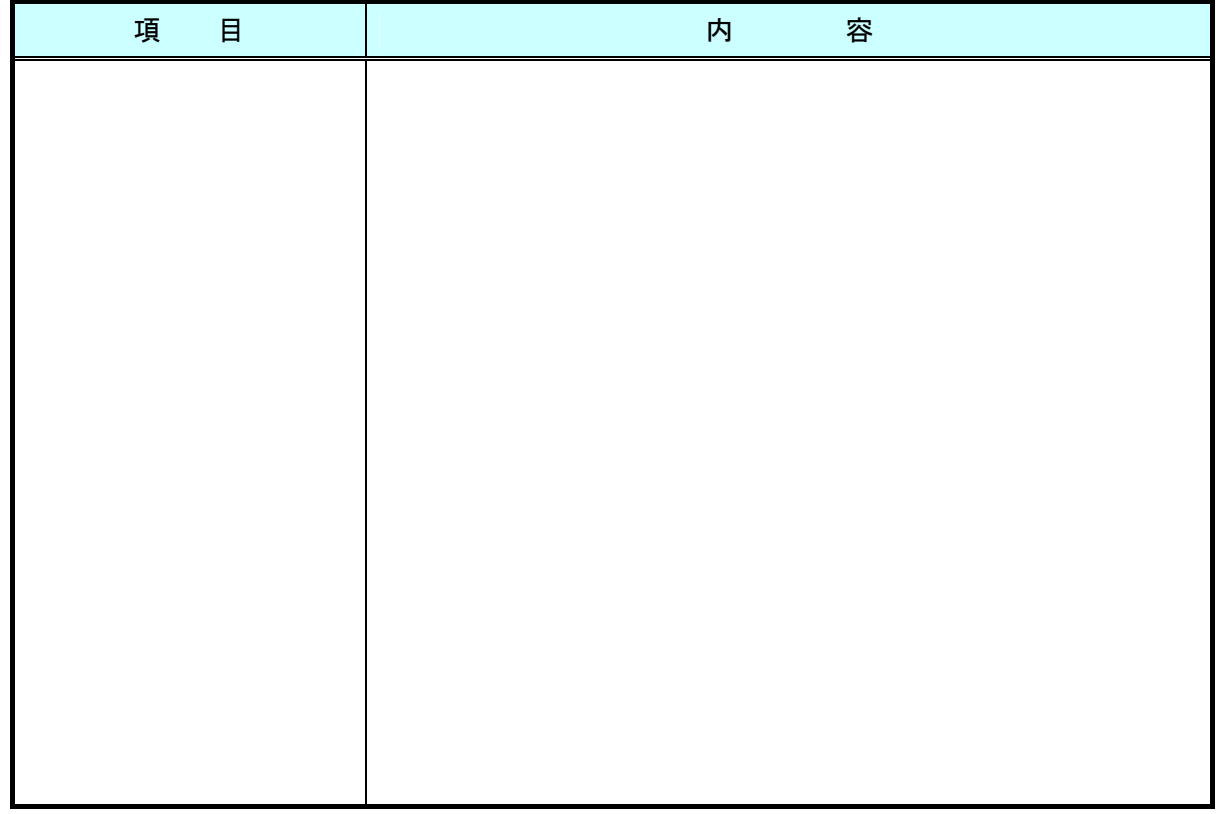

### ◆ 検査対象書類一覧表

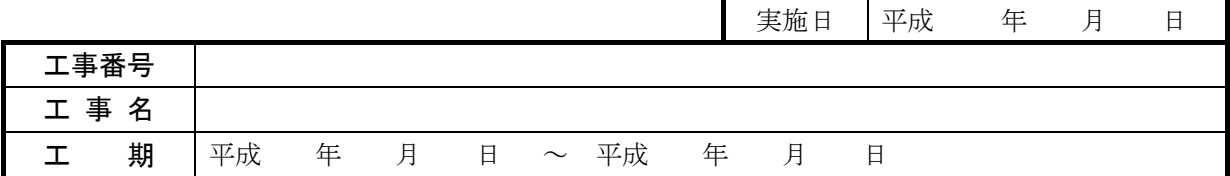

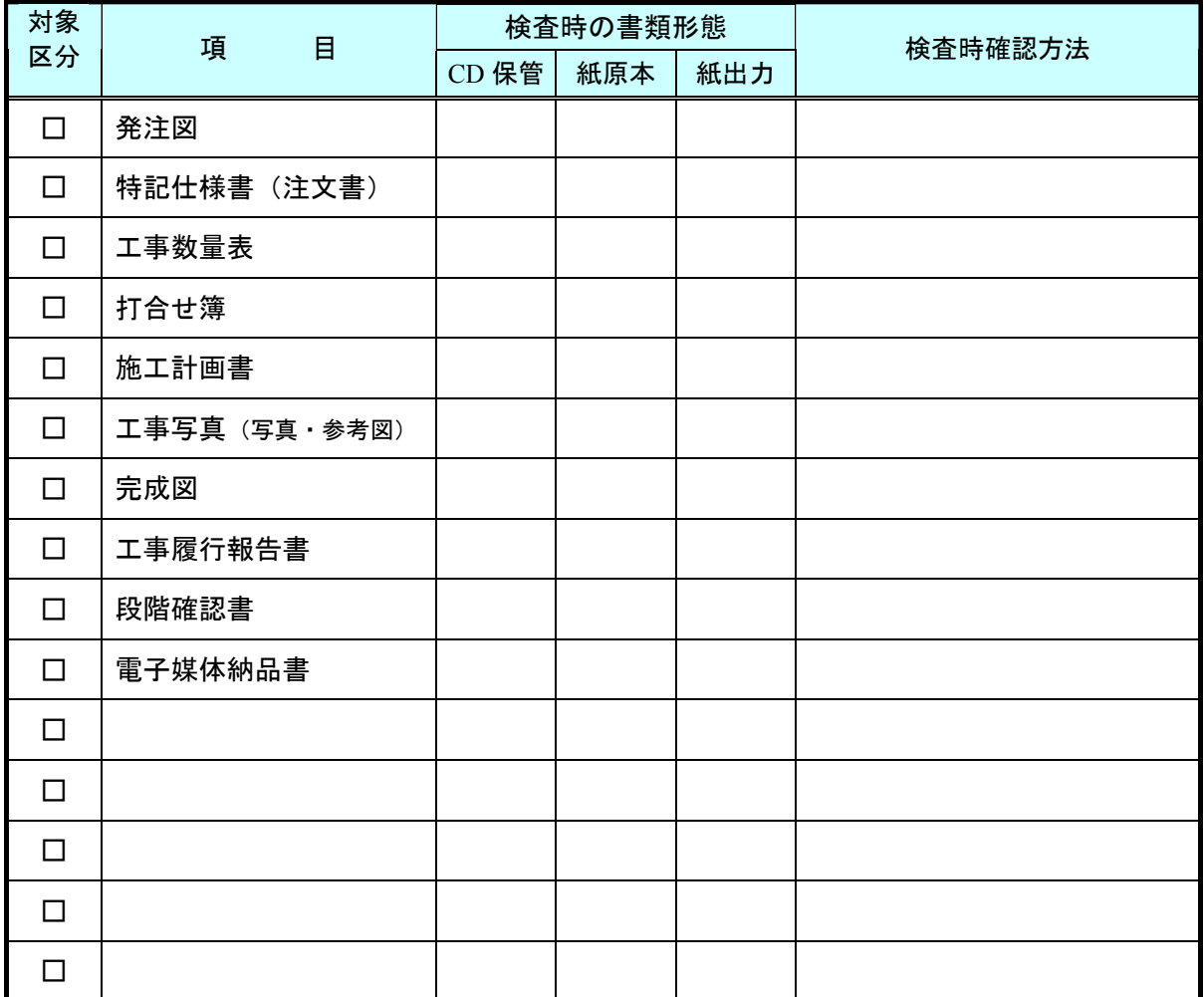

※ 本表は受注者が作成し、検査時に検査員へ"紙"で提出する。

※ 各項目毎に電子納品の対象である場合には「対象区分」の□にチェックを行う。

※ 「検査時の書類形態」として該当する内容に○を付ける。

【説明】

CD 保管・・・納品する電子媒体(CD-R)に所定の形式の電子データとして保管 紙原本・・・署名・捺印等により原本としての有効性が認められた形式で準備 紙出力・・・CD内に保管された電子ファイルを紙に出力したものを簡易製本して準備

※ 「検査時確認方法」については、パソコン等を使用する場合の使用ソフト等を記載する。